## **Державна служба статистики України**

### ЗАТВЕРДЖЕНО

Наказ Державної служби статистики

29 грудня 2021 р. № 328

(зі змінами, затвердженими наказом Державної служби статистики

від 23 грудня 2022 р. № 357)

## **МЕТОДИКА ФОРМУВАННЯ ВИБІРКОВИХ СУКУПНОСТЕЙ ОДИНИЦЬ ДЛЯ ОБСТЕЖЕНЬ ДІЛОВОЇ АКТИВНОСТІ ПІДПРИЄМСТВ ЗА ВИДАМИ ЕКОНОМІЧНОЇ ДІЯЛЬНОСТІ**

### **Державна служба статистики України**

Відповідальний за підготовку – директор департаменту структурної статистики апарату Держстату Кузнєцова М. С.

Методика формування вибіркових сукупностей одиниць для обстежень ділової активності підприємств за видами економічної діяльності (далі – Методика) містить опис процедур (етапів) формування вибіркових сукупностей одиниць для проведення обстежень ділової активності підприємств, які здійснюють діяльність із сільського господарства, промисловості, будівництва, роздрібної торгівлі та сфери послуг.

Ця Методика призначена для використання працівниками органів державної статистики.

Методика є складовою частиною методологічного забезпечення проведення державного статистичного спостереження "Стан ділової активності підприємств".

Методику підготували фахівці департаменту структурної статистики апарату Держстату

Методика та Зміни до Методики схвалені Комісією з питань удосконалення методології та звітної документації Держстату (протоколи від 07 грудня 2021 року № КПУМ/27-21 та від 09 грудня 2022 року № КПУМ/30-22 відповідно).

Держстат вул. Шота Руставелі, 3, Київ, 01601 http://www.ukrstat.gov.ua телефон: (044) 287-24-22 адреса електронної пошти: office $@$ ukrstat.gov.ua

# **Зміст**

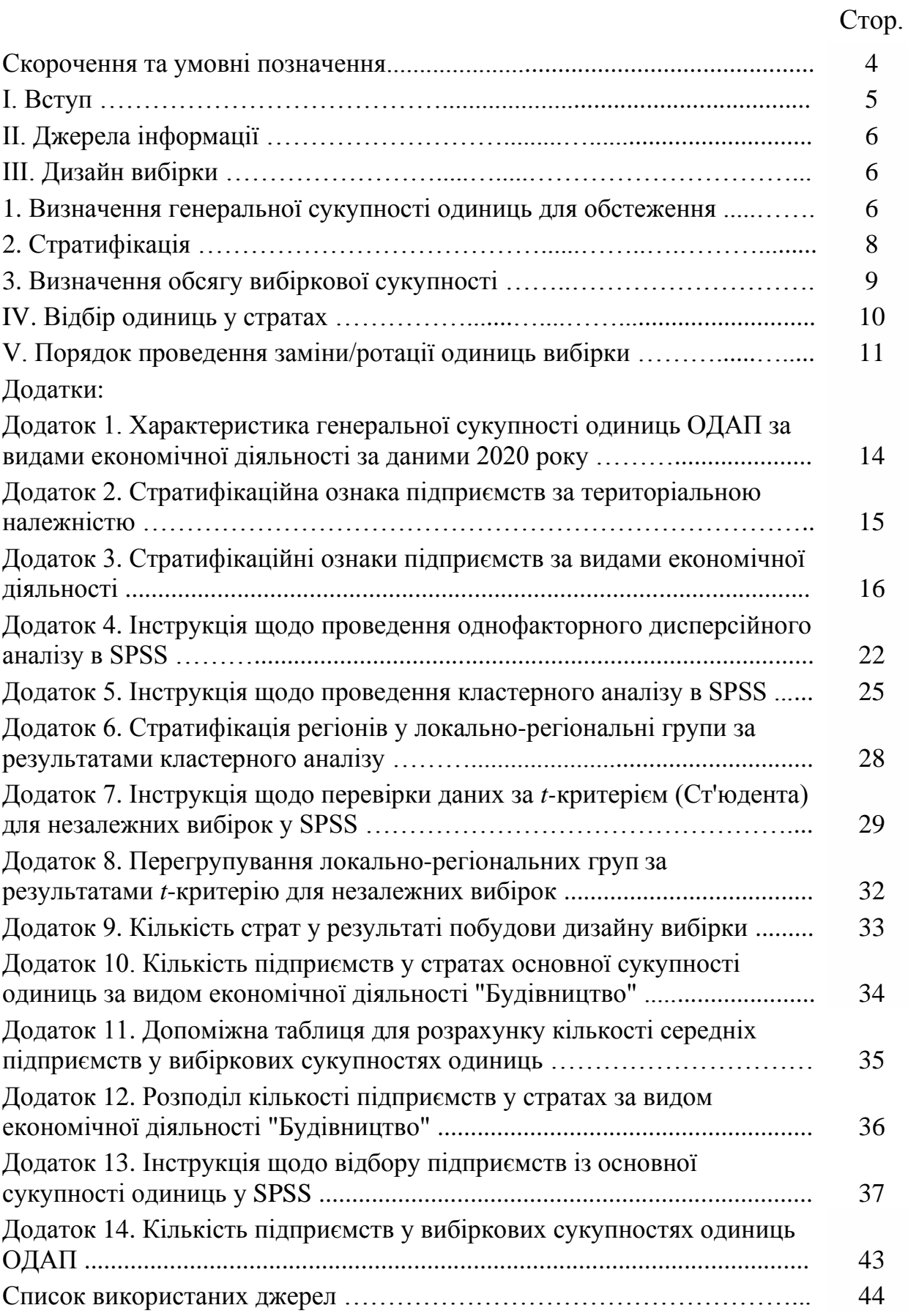

# **Скорочення та умовні позначення**

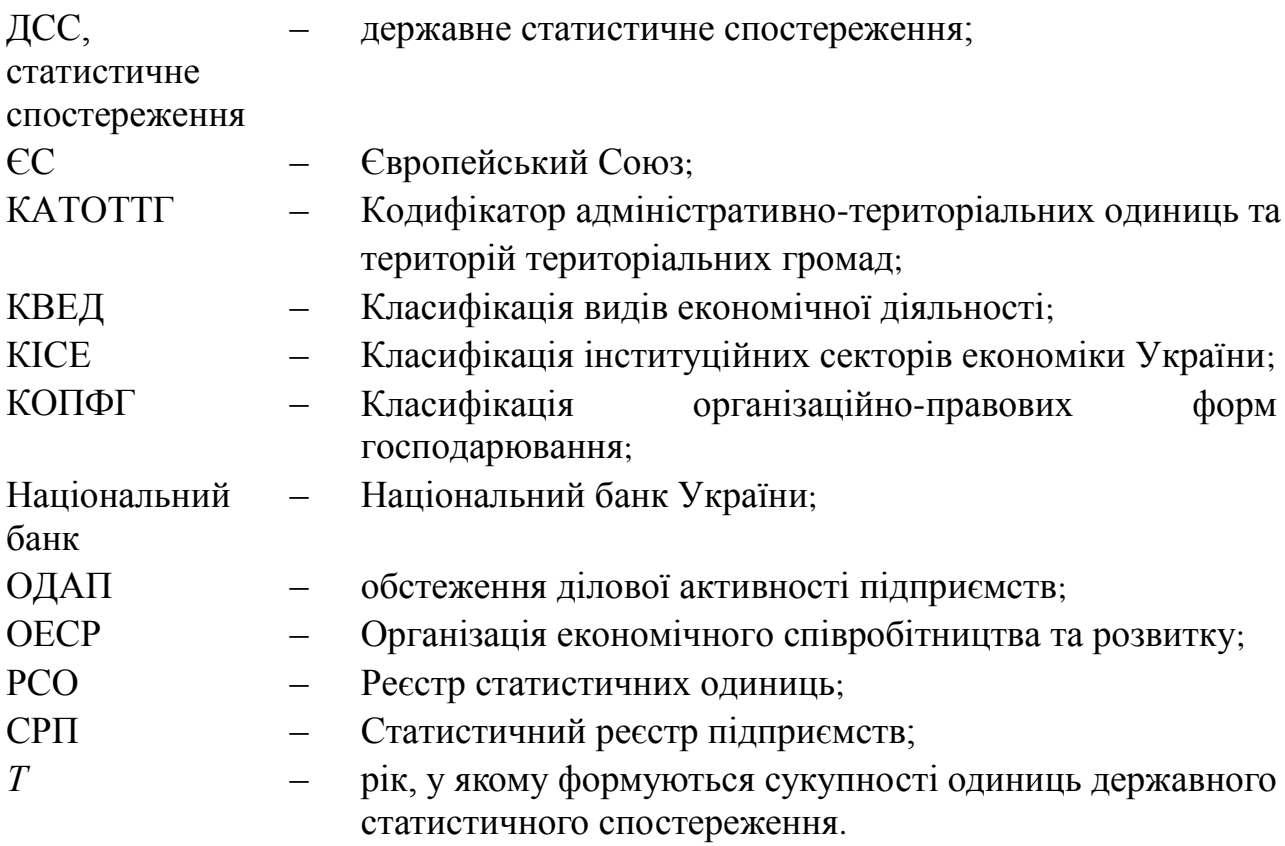

### **І. Вступ**

1. У Методиці описано порядок формування вибіркових сукупностей одиниць для проведення обстежень ділової активності підприємств (далі – ОДАП), які здійснюють діяльність із сільського господарства, промисловості, будівництва, роздрібної торгівлі та сфери послуг, а також механізму їх ротації.

2. Методика ґрунтується на положеннях Закону України "Про офіційну статистику" та підготовлена відповідно до положень наказу Держстату від 31 жовтня 2022 року № 262 "Про затвердження Методологічних положень державного статистичного спостереження "Стан ділової активності підприємств" (зі змінами) [3]. Методика враховує також рекомендації щодо організації та проведення ОДАП, викладені в Спільній гармонізованій програмі ЄС щодо обстежень бізнесу та споживачів (далі – Гармонізована програма ЄС) [7] та Керівництві ОЕСР із обстежень ділової активності [8].

3. Об'єктом процедури формування вибіркових сукупностей одиниць є підприємства, які здійснюють діяльність із сільського господарства (класи 01.11–01.50 за КВЕД), промисловості (класи 05.10–35.13, 35.21, 35.22, 35.30–39.00 за КВЕД), будівництва (класи 41.10–43.99 за КВЕД), роздрібної торгівлі (класи 45.11–45.40, 47.11–47.99 за КВЕД), сфери послуг (класи 49.10–82.99, 90.01–93.29, 95.11–96.09 за КВЕД).

Одиницею відбору для проведення процедури формування вибіркових сукупностей одиниць є підприємство.

Для проведення процедури формування вибіркових сукупностей одиниць щодо проведення обстежень ділової активності підприємств використовується метод несуцільного вивчення сукупностей одиниць статистичного спостереження, що вивчаються, – вибірковий метод, з використанням даних інших ДСС та адміністративних даних.

4. Вибірковий метод дозволяє отримати репрезентативну інформацію щодо перспектив розвитку ділової активності підприємств.

5. На основі генеральної сукупності одиниць формуються п'ять окремих сукупностей одиниць статистичного спостереження, що вивчаються: по сільському господарству, промисловості, будівництву, роздрібній торгівлі, сфері послуг.

6. До сукупності одиниць статистичного спостереження, що вивчаються, уключаються:

підприємства із середньою кількістю працівників 250 осіб і більше (далі – великі підприємства), які обстежуються на суцільній основі;

підприємства із середньою кількістю працівників від 50 до 249 осіб (далі – середні підприємства), які відбираються з основи вибірки в межах кожної страти за принципом випадкового систематичного відбору.

Стратифікація здійснюється окремо щодо підприємств, які здійснюють діяльність із сільського господарства, промисловості, будівництва, роздрібної торгівлі та сфери послуг, за такими ознаками, як територіальна належність підприємства згідно з КАТОТТГ, вид економічної діяльності за КВЕД.

7. Сукупності одиниць статистичного спостереження, що вивчаються методом несуцільного випадкового відбору, формуються один раз на п'ять років. Із другого по п'ятий роки здійснюється заміна/ротація одиниць у цих сукупностях.

8. Процедури, описані в Методиці, реалізуються в автоматизованому режимі з використанням пакета обробки статистичних даних PASW Statistics (далі – SPSS) та Microsoft Excel.

9. Для цілей цієї Методики терміни й поняття вживаються в значеннях, наведених у статтях 1, 8, 9, 10 Закону України "Про офіційну статистику" [1], розділі І Методологічних положень державного статистичного спостереження "Реєстр статистичних одиниць" [4] та пунктах С054, С060, С061, Р0134 Глосарія термінів національної моделі статистичного виробництва в органах державної статистики [2].

### **ІІ. Джерела інформації**

Джерелами інформації для формування вибіркових сукупностей одиниць є:

дані ДСС "Реєстр статистичних одиниць" щодо підприємств, які здійснюють діяльність із сільського господарства, промисловості, будівництва, роздрібної торгівлі, сфери послуг з обсягом реалізованої продукції (товарів, послуг)/чистим доходом від реалізації продукції (товарів, робіт, послуг) за рік *T*-1 більше нуля (крім банків), які отримуються у листопаді року *Т* в електронній формі;

дані про фінансові показники діяльності банків станом на 01 січня року *Т* з вебсайту Національного банку, які є доступними в червні року *Т*.

#### **ІІІ. Дизайн вибірки**

#### **1. Визначення генеральної сукупності одиниць для обстеження**

1. Генеральна сукупність одиниць статистичного спостереження формується щорічно на основі РСО (у частині СРП) і включає підприємства, які є активними станом на 01 листопада року *T* і відповідають таким критеріям:

за типом статистичної одиниці: підприємство;

за інституційним сектором економіки відповідно до КІСЕ належать до секторів S.11 "Нефінансові корпорації" та S.12 "Фінансові корпорації";

мають організаційно-правову форму господарювання за такими кодами КОПФГ: 110–193, 230–281, 310, 330–340, 510–590, 915–940;

за основним видом економічної діяльності за КВЕД належать до кодів 01.11–01.50; 05.10–35.13, 35.21, 35.22, 35.30–39.00; 41.10–43.99; 45.11–45.40, 47.11–47.99; 49.10–82.99, 90.01–93.29, 95.11–96.09;

підприємства з обсягом реалізованої продукції (товарів, послуг)/чистим доходом від реалізації продукції (товарів, робіт, послуг) за рік *T*-1 більше нуля, крім підприємств, які належать до класу 64.19 за КВЕД і містять у назві слово "банк";

мають середню кількість працівників 50 осіб і більше.

2. Генеральна сукупність одиниць ОДАП є основою вибірки.

3. Основа вибірки обстеження містить перелік підприємств за такими їх основними характеристиками, як територіальна належність підприємства згідно з КАТОТТГ і вид економічної діяльності за КВЕД.

4. Цільовою ознакою основи вибірки є показник "Обсяг реалізованої продукції (товарів, послуг)" або "Чистий дохід від реалізації продукції (товарів, робіт, послуг)".

Оскільки основа вибірки включає банки, інформація з РСО в частині банків за цільовою ознакою доповнюється даними, розрахованими як сума процентних доходів, комісійних доходів, інших операційних доходів, мінус процентні витрати банків.

5. Генеральна сукупність одиниць ОДАП уключає:

1) сукупність одиниць, які обстежуються на суцільній основі: великі підприємства;

2) сукупність одиниць, до яких застосовується вибірковий метод спостереження: середні підприємства.

Характеристика генеральної сукупності одиниць ОДАП за видами економічної діяльності представлена в додатку 1 до Методики.

6. Аналіз цільової ознаки свідчить, що основна сукупність одиниць є неоднорідною. Тому для отримання репрезентативної вибірки використовується процедура стратифікації, яка полягає в попередньому розподіленні основної сукупності одиниць на більш однорідні групи (страти) та відборі з кожної з них певної кількості одиниць для безпосереднього обстеження.

### **2. Стратифікація**

1. Стратифікація застосовується до основної сукупності одиниць і здійснюється окремо щодо підприємств, які здійснюють діяльність із сільського господарства, промисловості, будівництва, роздрібної торгівлі та сфери послуг за такими ознаками:

територіальна належність підприємства;

основний вид економічної діяльності.

За територіальною належністю виділено по 25 страт (24 області України, м. Київ за КАТОТТГ) окремо для підприємств, які здійснюють діяльність із сільського господарства, промисловості, будівництва, роздрібної торгівлі та сфери послуг. Позначення страт за територіальною належністю наведено в додатку 2 до Методики.

За видами економічної діяльності визначено: для сільського господарства – 5 страт на рівні групи КВЕД; для промисловості – 34 страти на рівні розділу КВЕД; для будівництва – 3 страти на рівні розділу КВЕД; для роздрібної торгівлі – 13 страт на рівні групи КВЕД; для сфери послуг – 36 страт на рівні розділу КВЕД.

Позначення страт за видами економічної діяльності наведено в додатку 3 до Методики.

2. Для перевірки неоднорідності страт за критеріями стратифікації застосовується однофакторний дисперсійний аналіз та критерій Левена.

3. Однофакторний дисперсійний аналіз полягає в прийнятті або гіпотези  $H_0$ (рівність середніх значень цільової ознаки за критеріями стратифікації), або  $H_1$ (альтернативна гіпотеза). Якщо рівень значущості менше за 0,05, то гіпотеза про рівність середніх значень відхиляється та приймається альтернативна. Інструкцію щодо проведення однофакторного дисперсійного аналізу в SPSS наведено в додатку 4 до Методики.

4. Для перевірки рівності дисперсій використовується критерій Левена, який більш стійкий до порушення нормальності розподілу, ніж інші критерії, та реалізований у модулі однофакторного дисперсійного аналізу в SPSS. Цей критерій полягає в прийнятті або гіпотези Н<sub>0</sub> (рівність внутрішньогрупових дисперсій цільової ознаки за критеріями стратифікації), або  $H_1$  (альтернативна гіпотеза). Якщо рівень значущості менше за 0,05, то гіпотеза про рівність дисперсій відхиляється та приймається альтернативна.

5. Ураховуючи те, що стратифікація за 25 регіонами в поєднанні з видами економічної діяльності дає значну кількість дрібних страт, виконується об'єднання страт за територіальною належністю.

Об'єднання регіонів здійснюється за допомогою ієрархічного кластерного аналізу з відстанню Евкліда. Інструкцію щодо проведення кластерного аналізу

в SPSS наведено в додатку 5 до Методики. Групування регіонів у локальнорегіональні групи та їх позначення за результатами кластерного аналізу представлено в додатку 6 до Методики.

Також для об'єднання регіонів у локально-регіональні групи застосовується *t*-критерій (Ст'юдента) для незалежних вибірок, який дозволяє більш детально (попарно) проаналізувати, однорідні страти чи ні. Процедура *t*-критерію для незалежних вибірок порівнює середні значення для двох локально-регіональних груп. Реалізація цієї процедури здійснюється в SPSS.

За даними, отриманими за допомогою *t*-критерію, можна зробити висновок щодо того, чи значно відрізняються характеристики однієї страти від іншої, а отже, показники однієї локально-регіональної групи від іншої. Ідея *t*-критерію полягає у прийнятті або гіпотези Н<sub>0</sub> (неістотність відмінностей у середніх значеннях цільової ознаки за локально-регіональними групами), або гіпотези  $H_1$ (альтернативна). Якщо рівень значущості менший за 0,05, то гіпотеза про неістотність відмінностей у середніх значеннях відхиляється і приймається альтернативна.

Інструкцію щодо перевірки даних за *t*-критерієм для незалежних вибірок у SPSS представлено в додатку 7 до Методики, а перегрупування локальнорегіональних груп за допомогою *t*-критерію для незалежних вибірок представлено в додатку 8 до Методики.

Кількість страт у результаті побудови дизайну вибірки представлена в додатку 9 до Методики.

Критерії стратифікації та кількість одиниць у стратах основної сукупності одиниць на прикладі підприємств, які здійснюють діяльність із будівництва, наведено в додатку 10 до Методики.

### **3. Визначення обсягу вибіркової сукупності**

Загальний обсяг сукупності одиниць, до яких застосовується вибірковий метод спостереження для ОДАП (далі – вибіркова сукупність), не повинен перевищувати 40% генеральної сукупності одиниць [3]. Для забезпечення цієї умови обсяг вибірки з урахуванням розподілу за видами економічної діяльності має охоплювати:

у сільському господарстві – не менше 40% від загальних обсягів реалізованої продукції (товарів, послуг) підприємств сільського господарства (класи 01.11–01.50 за КВЕД) на рівні групи КВЕД;

у промисловості – не менше 50% від загальних обсягів реалізованої продукції (товарів, послуг) підприємств промисловості (класи 05.10–35.13, 35.21, 35.22, 35.30–39.00 за КВЕД) на рівні розділу КВЕД;

у будівництві – не менше 40% від загальних обсягів реалізованої продукції (товарів, послуг) підприємств будівництва (класи 41.10–43.99 за КВЕД) на рівні розділу КВЕД;

у роздрібній торгівлі – не менше 50% від загальних обсягів реалізованої продукції (товарів, послуг) підприємств роздрібної торгівлі (класи 45.11–45.40, 47.11–47.99 за КВЕД) на рівні розділу КВЕД;

у сфері послуг – не менше 50% від загальних обсягів реалізованої продукції (товарів, послуг) підприємств сфери послуг (класи 49.10–82.99, 90.01–93.29, 95.11–96.09 за КВЕД) на рівні секції КВЕД.

При обчисленні обсягу вибірки застосовуються правила математичного округлення.

#### **IV. Відбір одиниць у стратах**

1. Для визначення кількості середніх підприємств у вибіркових сукупностях одиниць за видами економічної діяльності використовується допоміжна таблиця, що представлена в додатку 11 до Методики, а також розрахунки за формулою:

$$
OP_c = COP_c \times n_c , \qquad (1)
$$

де *OP<sup>с</sup>* – обсяг реалізованої продукції (товарів, послуг)/чистого доходу від реалізації продукції (товарів, робіт, послуг) середніх підприємств;

*СOP<sup>с</sup>* – середній обсяг реалізованої продукції (товарів, послуг)/чистого доходу від реалізації продукції (товарів, робіт, послуг) середніх підприємств;

*<sup>n</sup><sup>с</sup>* – кількість середніх підприємств у вибірковій сукупності.

2. Кількість середніх підприємств у вибірковій сукупності за стратами визначається відповідно до формули пропорційного розподілу:

$$
n_{ci} = \frac{OP_{ci}}{OP_c} \times n_c \tag{2}
$$

де *nсi* – кількість середніх підприємств в *i*-й страті вибіркової сукупності; *OPсi* – обсяг реалізованої продукції (товарів, послуг)/чистого доходу від реалізації продукції (товарів, робіт, послуг) в *i*-й страті середніх підприємств; *OP<sup>с</sup>* – обсяг реалізованої продукції (товарів, послуг)/чистого доходу від реалізації продукції (товарів, робіт, послуг) усіх середніх підприємств, уключених до основи вибірки.

Якщо кількість підприємств у певній страті становить менше 10, то всі підприємства такої страти обстежуються на суцільній основі.

3. Розподіл кількості підприємств у стратах на прикладі підприємств, які здійснюють діяльність із будівництва, представлено в додатку 12 до Методики.

Інструкцію щодо відбору середніх підприємств із основної сукупності одиниць у SPSS наведено в додатку 13 до Методики.

Оскільки великі підприємства обстежуються на суцільній основі, то до розрахованого обсягу середніх підприємств додається кількість великих підприємств.

Результати формування вибіркових сукупностей одиниць статистичного спостереження за видами економічної діяльності наведено в додатку 14 до Метолики.

### **V. Порядок проведення заміни/ротації одиниць вибірки**

1. Відповідно до рекомендацій, викладених у Гармонізованій програмі ЄС [7] та Керівництві ОЕСР із обстежень ділової активності [8], для проведення ОДАП використовується фіксована сукупність одиниць (панель), яка оновлюється на регулярній основі.

2. З метою кращого охоплення обстеженнями генеральної сукупності одиниць та зменшення звітного навантаження на респондентів заміна/ротація одиниць здійснюється один раз на рік у межах до 15% від обстежуваної сукупності у частині:

неактивних одиниць у вибіркових сукупностях одиниць року *Т*; одиниць, які у році *Т* змінили ідентифікаційні та класифікаційні ознаки; одиниць, які не звітували у році *Т*.

Для проведення ротації використовуються: вибіркова сукупність одиниць, які обстежувались у році *Т*; генеральна сукупність одиниць для проведення ОДАП у році *Т*+1; перелік одиниць, які не звітували у році *Т*.

3. Кроки здійснення ротації одиниць у вибірці:

1) перекодування ознак територіальної належності та основного виду економічної діяльності згідно з позначеннями, наведеними в додатках 2 і 3 до Методики, щодо:

одиниць, уключених до генеральної сукупності одиниць для проведення ОДАП у році *Т*+1;

одиниць, які не звітували у році *Т*;

2) вилучення з вибіркової сукупності одиниць, які не звітували у році *Т* (крім тих, які не звітували з причин неподання/відсутності даних у формах ДСС "одиниця не здійснює вид економічної діяльності, який спостерігається" та "одиниця тимчасово призупинила економічну діяльність через економічні чинники/карантинні обмеження" за умови подання звіту хоча б в одному звітному періоді року *Т*);

3)зіставлення вибіркової сукупності одиниць, отриманої після виконання кроку 2, з генеральною сукупністю одиниць для проведення ОДАП у році *Т*+1, і актуалізація вибіркової сукупності одиниць шляхом вилучення з неї:

неактивних підприємств;

підприємств, які змінили ознаки територіальної належності, основного виду економічної діяльності або розміру підприємства;

4) формування переліку вилучених одиниць із вибіркової сукупності одиниць шляхом злиття переліків:

одиниць, які не звітували у році *Т* (крім тих, які не звітували з причин неподання/відсутності даних у формах ДСС "одиниця не здійснює вид економічної діяльності, який спостерігається" та "одиниця тимчасово призупинила економічну діяльність через економічні чинники/карантинні обмеження", за умови подання звіту хоча б в одному звітному періоді року *Т*);

неактивних підприємств і підприємств, які змінили ознаки територіальної належності, основного виду економічної діяльності або розміру підприємства, виявлених при виконанні кроку 3;

5) вилучення з генеральної сукупності одиниць для проведення ОДАП у році *Т*+1 актуалізованої вибіркової сукупності одиниць, отриманої після виконання кроку 3, та одиниць, які не звітували у звітному році (крім тих, які не звітували з причин неподання/відсутності даних у формах ДСС "одиниця не здійснює вид економічної діяльності, який спостерігається" та "одиниця тимчасово призупинила економічну діяльність через економічні чинники/карантинні обмеження", за умови подання звіту хоча б в одному звітному періоді року *Т*);

6) стратифікація сукупності одиниць, уключених до переліку вилучених одиниць із вибіркової сукупності одиниць, сформованого при виконанні кроку 4, за критеріями, визначеними в пункті 1 підрозділу 2 розділу ІІI цієї Методики;

7) відбір одиниць для заміни вилучених із вибіркової сукупності одиниць методом простого випадкового відбору, який проводиться на основі генеральної сукупності одиниць для проведення ОДАП у році *Т*+1, отриманої після виконання кроку 5;

8) стратифікація сукупності одиниць, відібраних після виконання кроку 7 для заміни методом простого випадкового відбору, та її порівняння з кількістю підприємств, визначеною після виконання кроку 6;

9) доповнення актуалізованої вибіркової сукупності одиниць, отриманої після виконання кроку 3, сукупністю одиниць, відібраних для заміни вилучених одиниць після виконання кроків 7 і 8.

Директор департаменту структурної статистики апарату Держстату и приводите Маргарита КУЗНЄЦОВА

Додаток 1 до Методики (пункт 5 підрозділу 1 розділу ІІІ)

# **Таблиця 1. Характеристика генеральної сукупності одиниць ОДАП за видами економічної діяльності за даними 2020 року**

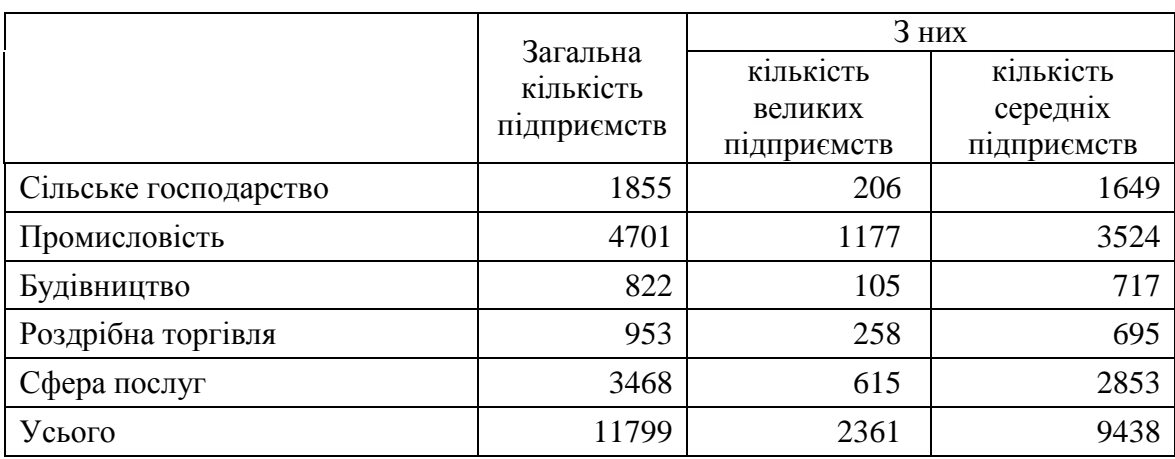

Додаток 2 до Методики (пункт 1 підрозділу 2 розділу ІІІ)

# **Таблиця 2. Стратифікаційна ознака підприємств за територіальною належністю**

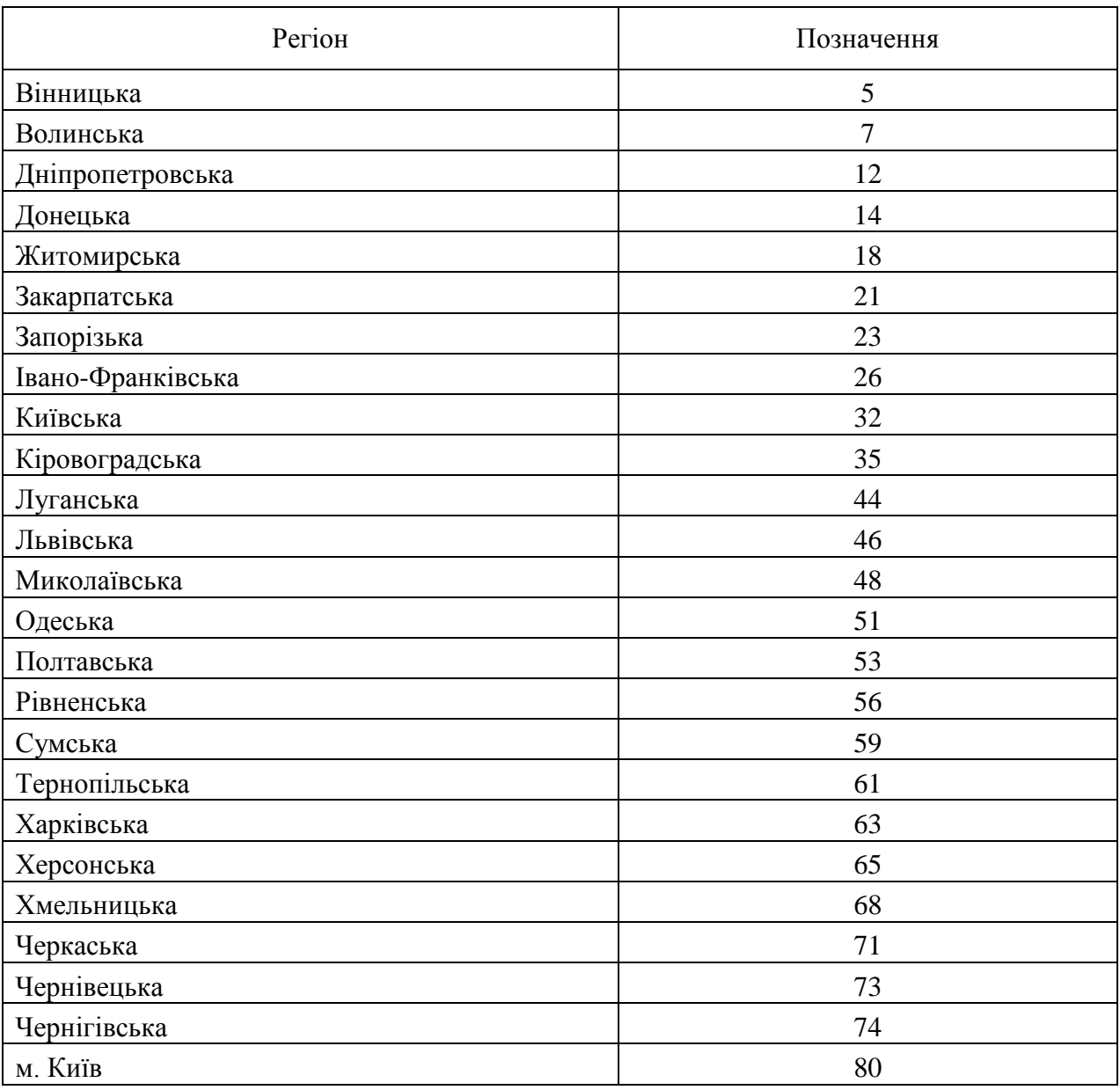

\_\_\_\_\_\_\_\_\_\_\_\_\_\_\_\_\_\_\_\_\_\_

15

## Додаток 3 до Методики (пункт 1 підрозділу 2 розділу ІІІ)

## **Стратифікаційні ознаки підприємств за видами економічної діяльності**

# **Таблиця 3. Стратифікаційні ознаки за видами економічної діяльності підприємств сільського господарства**

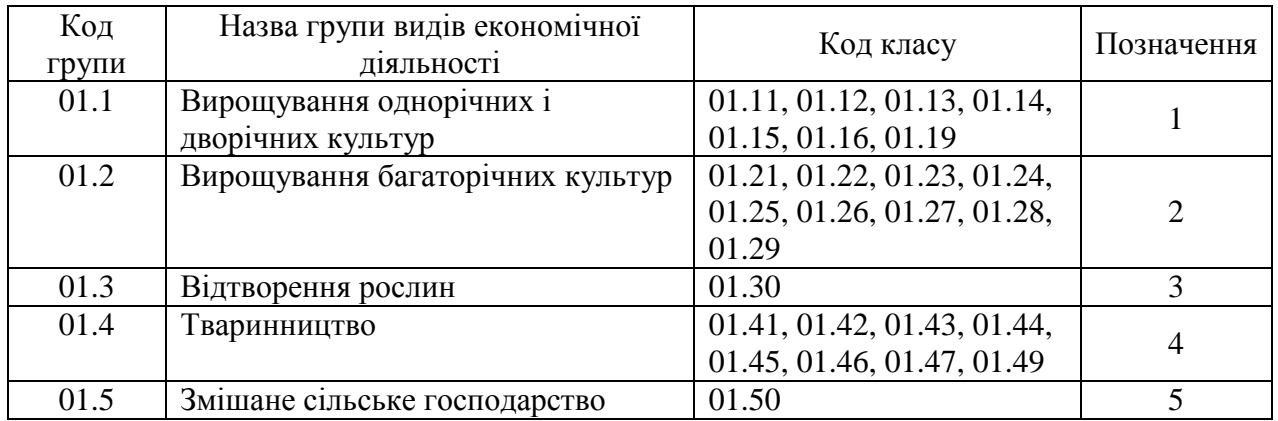

### **Таблиця 4. Стратифікаційні ознаки за видами економічної діяльності підприємств промисловості**

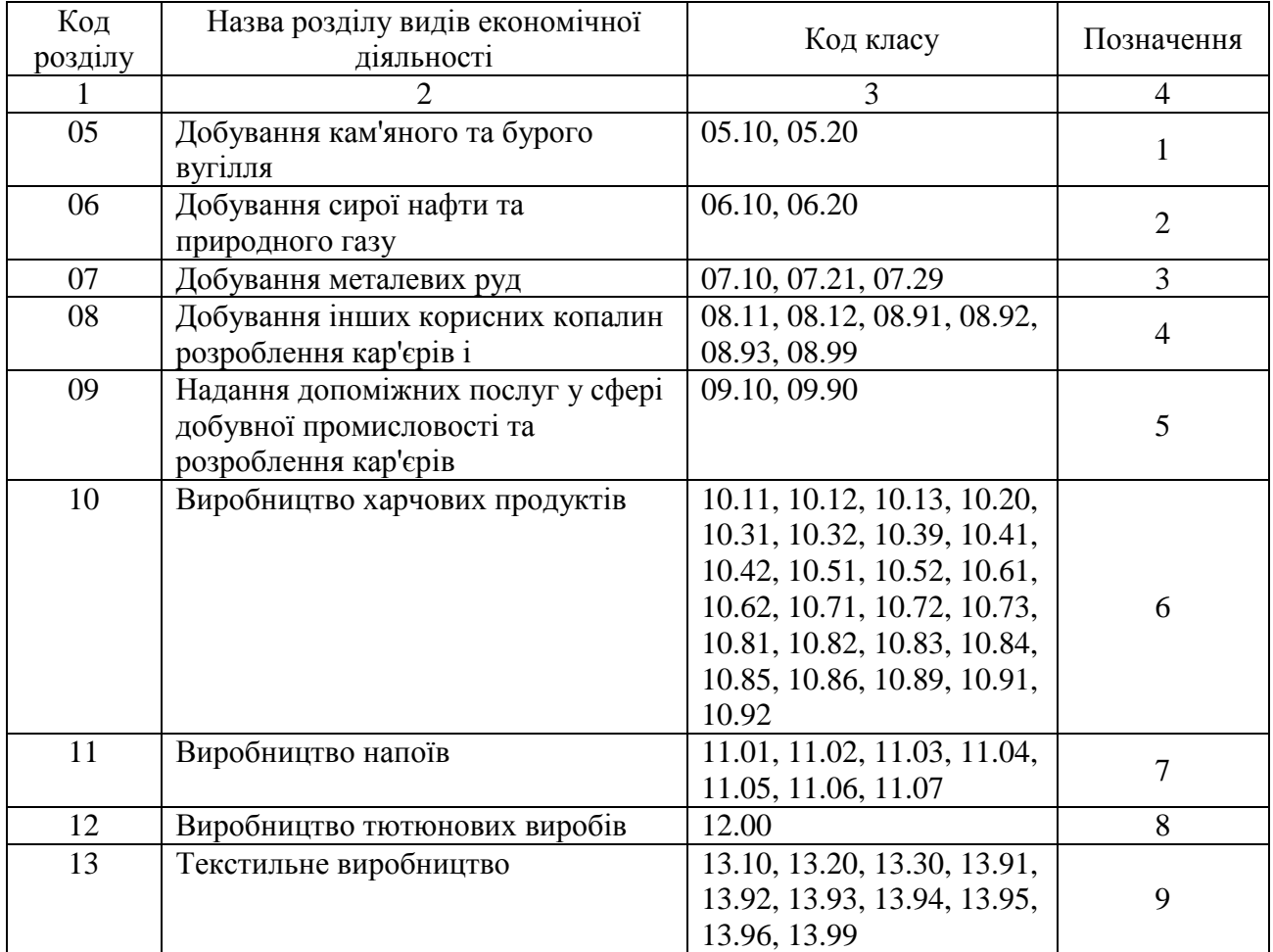

Продовження додатка 3

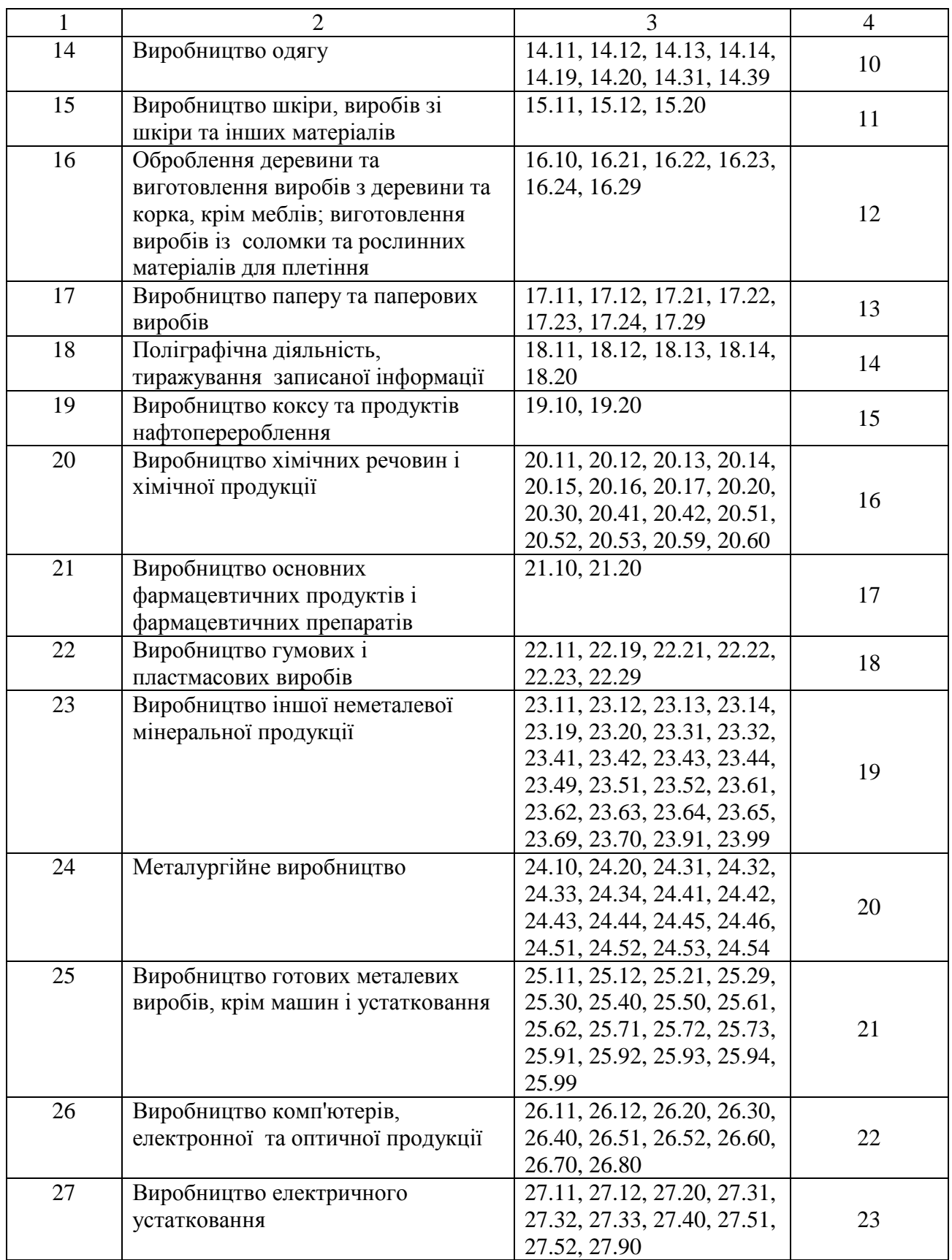

## Продовження додатка 3

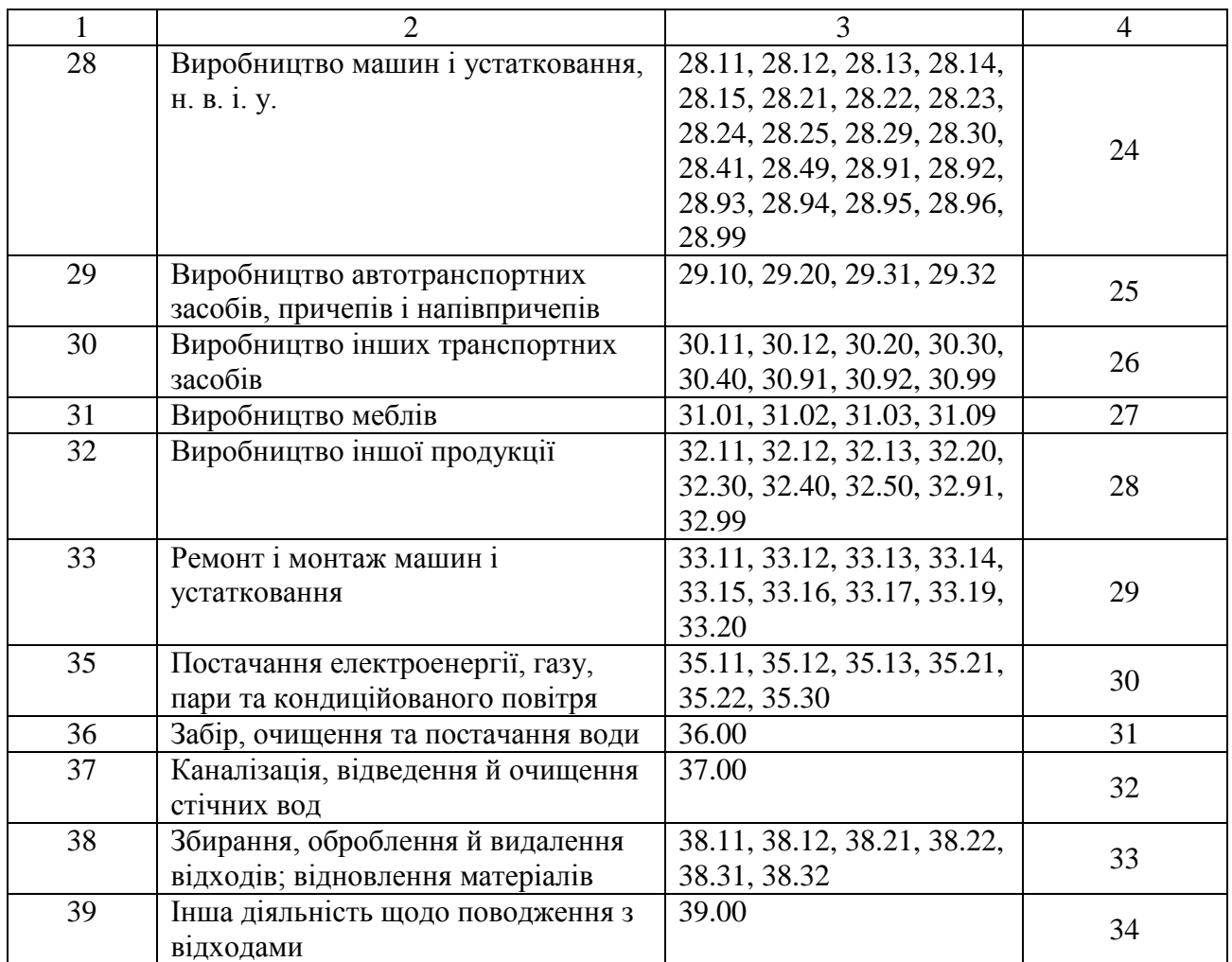

### **Таблиця 5. Стратифікаційні ознаки за видами економічної діяльності підприємств будівництва**

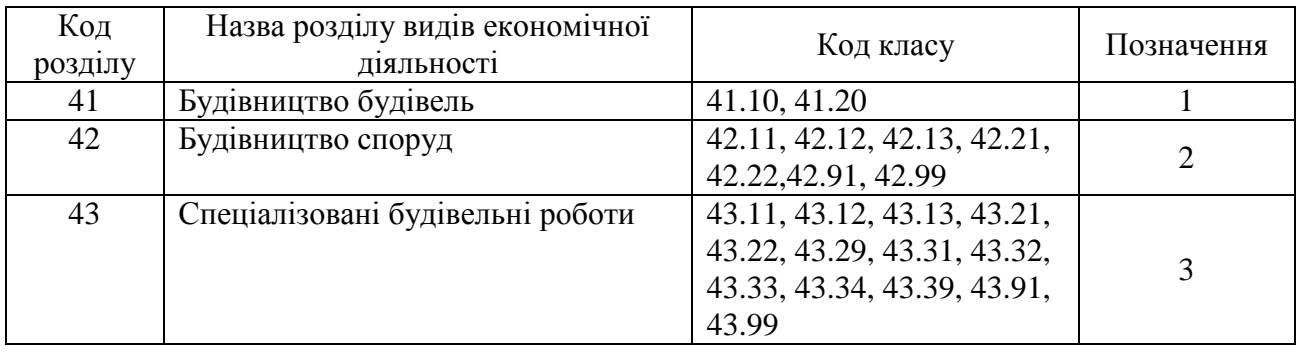

# **Таблиця 6. Стратифікаційні ознаки за видами економічної діяльності підприємств роздрібної торгівлі**

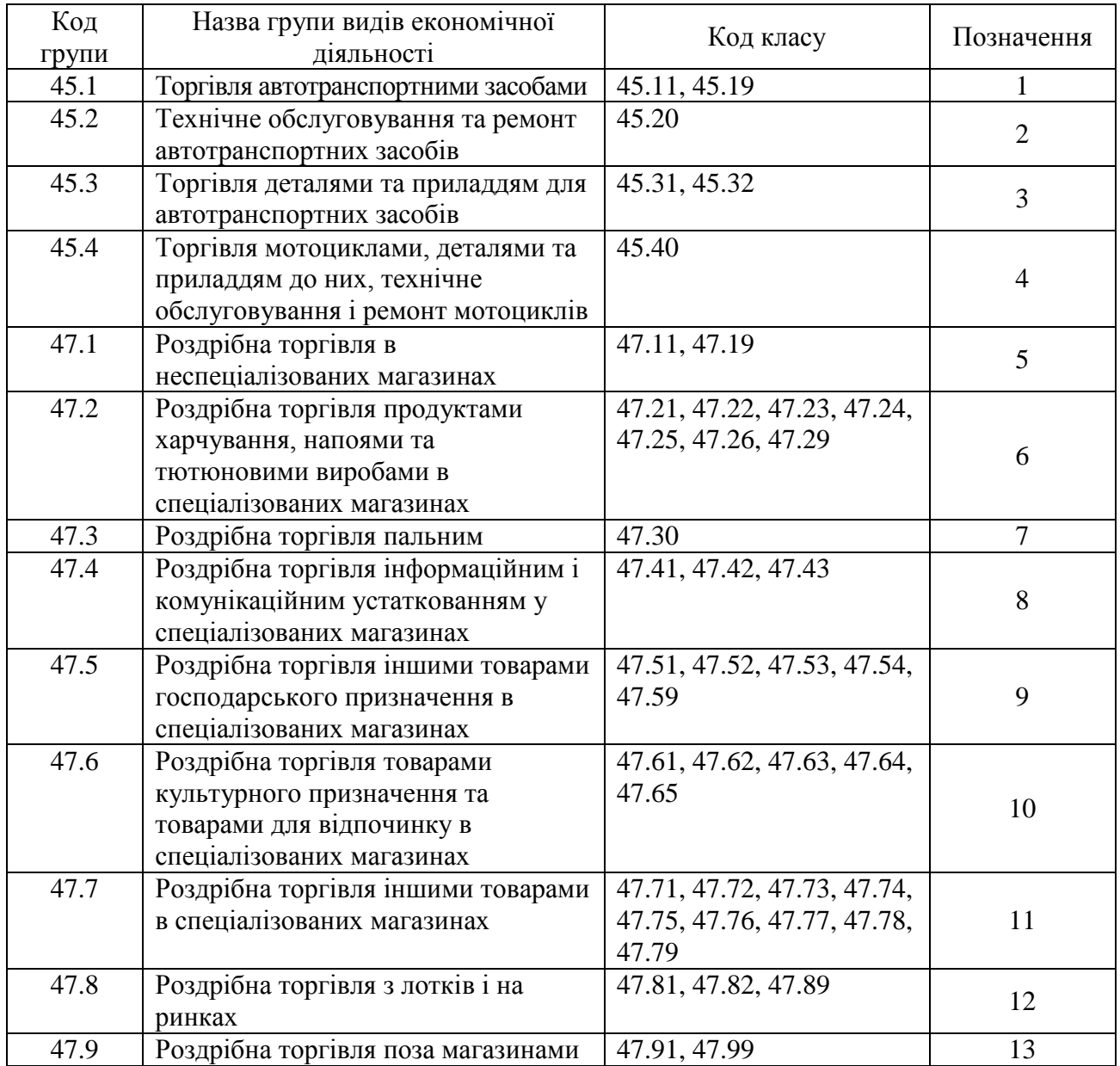

## **Таблиця 7. Стратифікаційні ознаки за видами економічної діяльності підприємств сфери послуг**

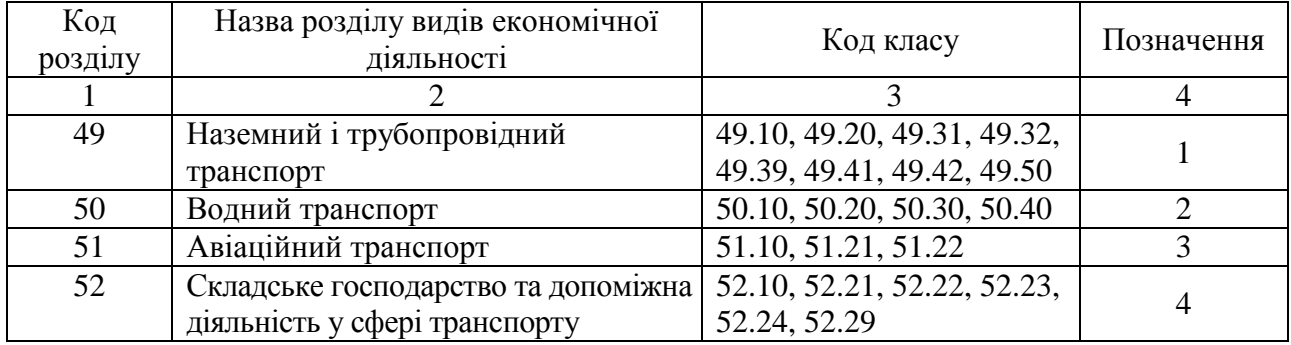

Продовження додатка 3

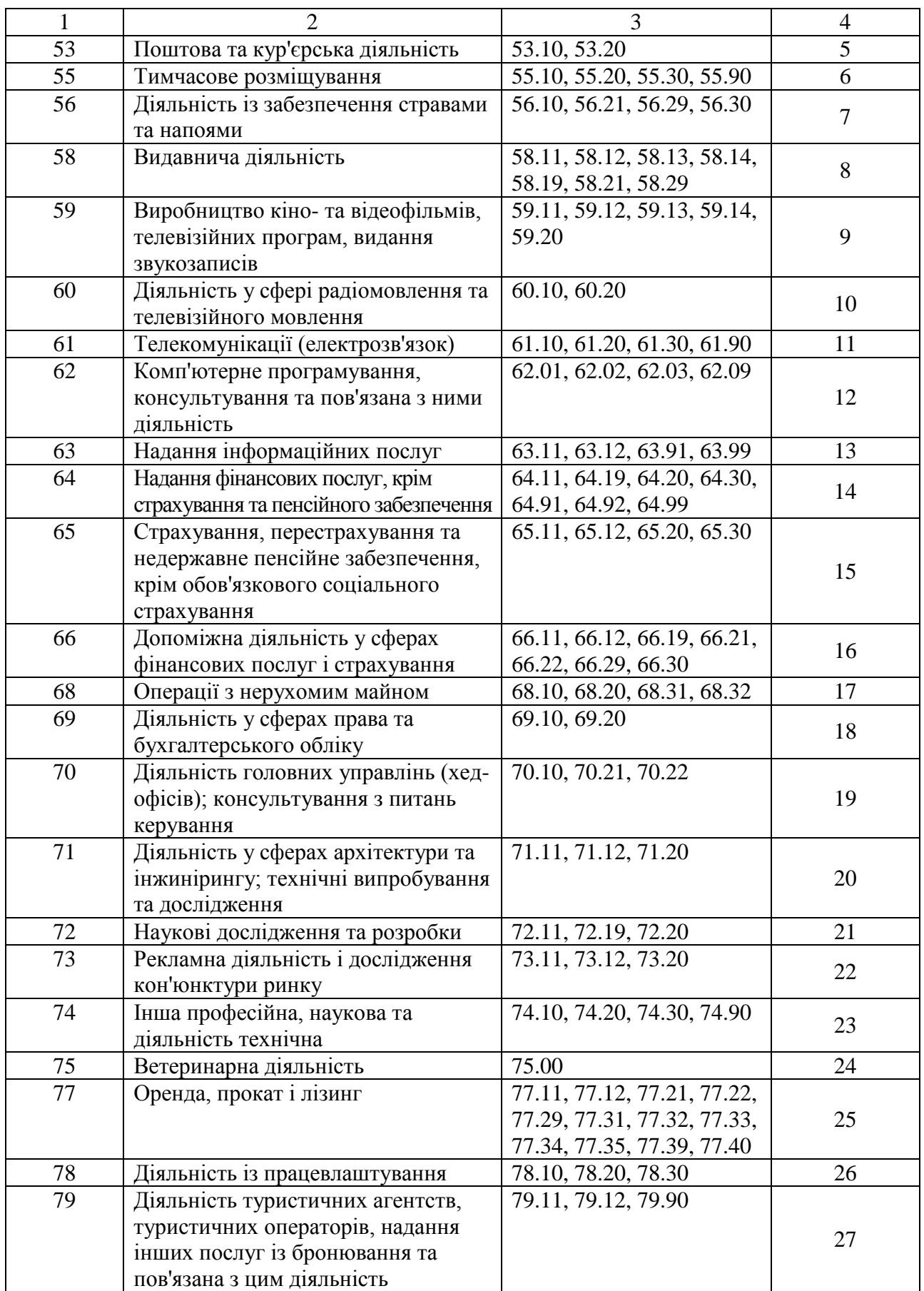

# Продовження додатка 3

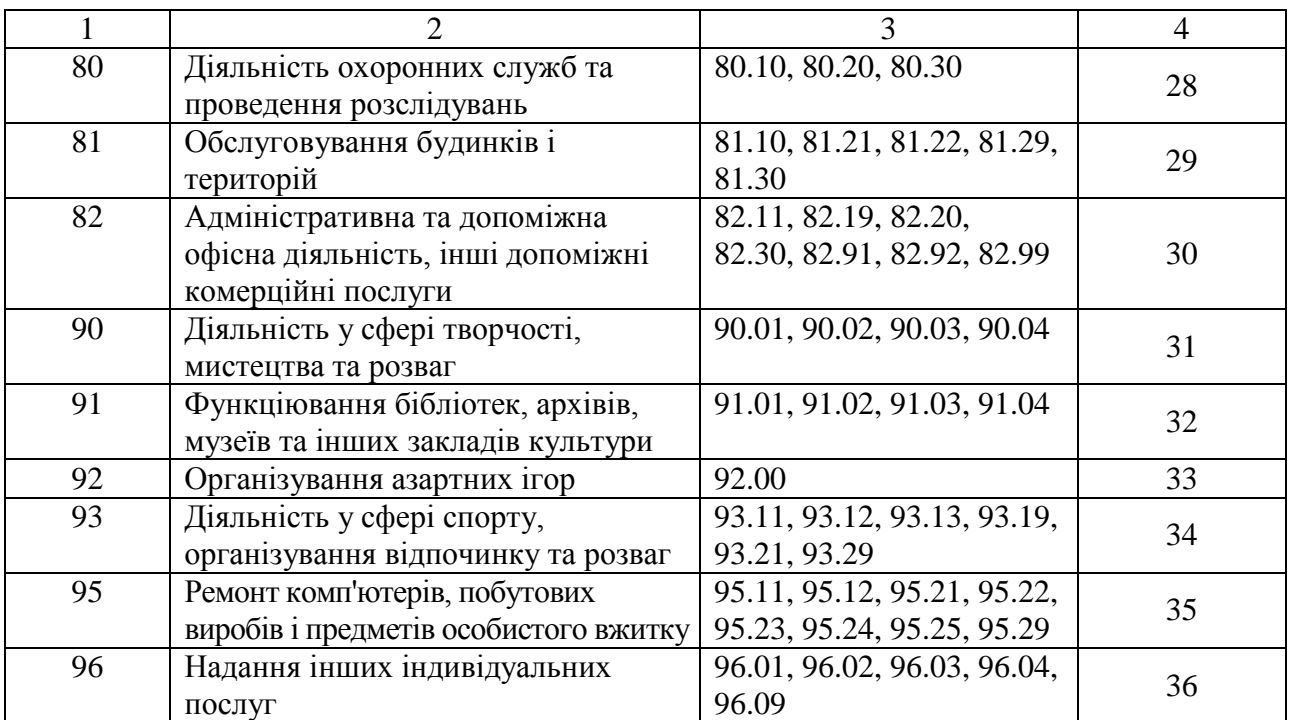

Додаток 4 до Методики (пункт 3 підрозділу2 розділу ІІІ)

### **Інструкція щодо проведення однофакторного дисперсійного аналізу в SPSS**

1. Відкрити в SPSS файл основної сукупності одиниць, сформований окремо для підприємств, які здійснюють діяльність із сільського господарства, промисловості, будівництва, роздрібної торгівлі та сфери послуг. Обрати меню "Аналіз => Порівняння середніх => Однофакторний дисперсійний аналіз…".

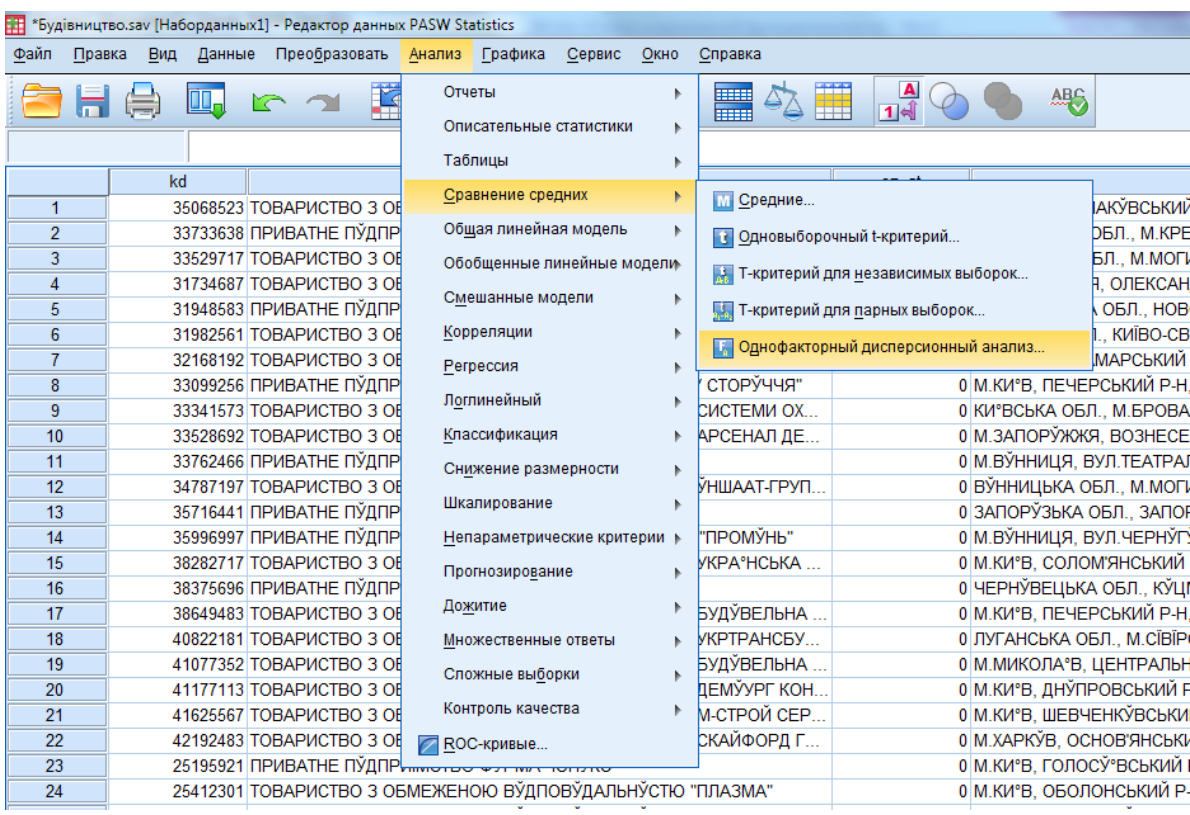

### Рис. 1. Вибір у меню SPSS процедури "Однофакторний дисперсійний аналіз"

2. Перенести в поле "Список залежних змінних" змінну realiz (обсяг реалізованої продукції (товарів, послуг)/чистий дохід від реалізації продукції (товарів, робіт, послуг)), у поле "Фактор**"** – змінну te\_1 (позначення регіонів відповідно до додатка 2).

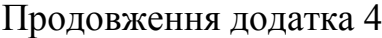

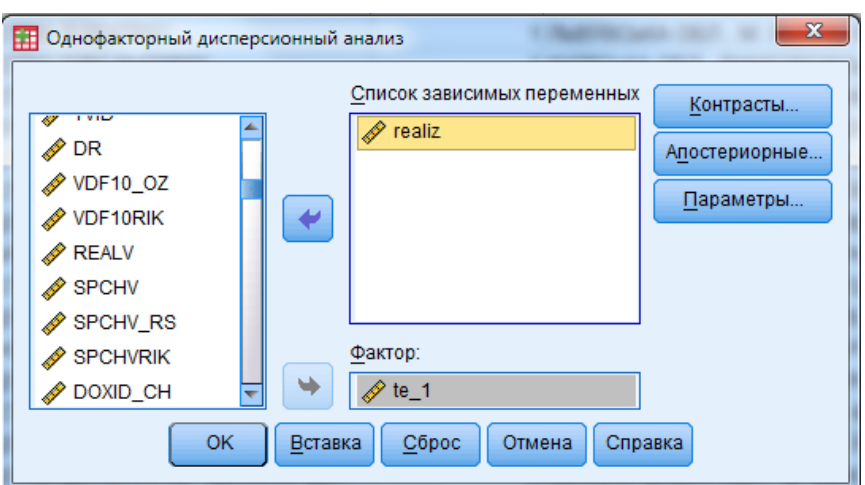

Рис. 2. Діалогове вікно "Однофакторний дисперсійний аналіз"

3. Натиснути клавішу "Параметри", у полі "Статистики" позначити позицію "Перевірка однорідності дисперсії". Натиснути клавіші "Продовжити" та "ОK".

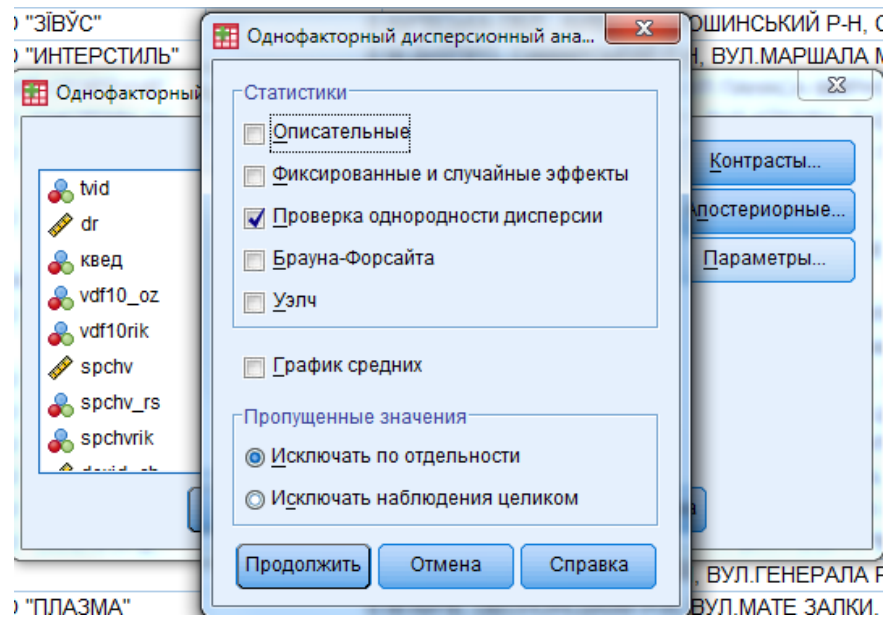

Рис. 3. Діалогове вікно "Параметри"

Результатом виконання однофакторного дисперсійного аналізу є підсумкові таблиці.

Продовження додатка 4

### **Таблиця 8. Результати однофакторного дисперсійного аналізу за регіонами**

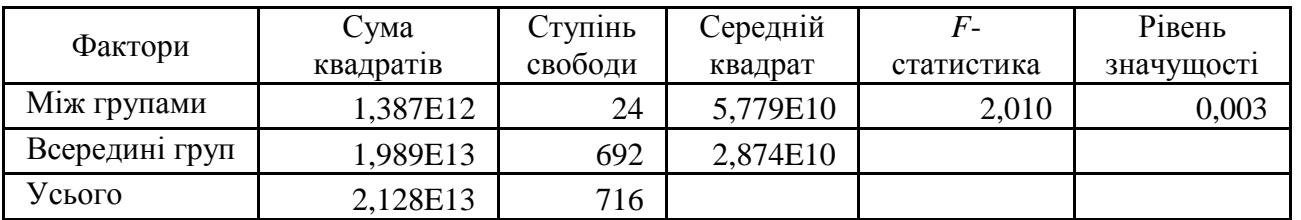

Оскільки рівень значущості менше за 0,05, то гіпотеза про рівність середніх значень цільової ознаки відхиляється, тобто страти є неоднорідними, що є необхідною умовою стратифікації.

### **Таблиця 9. Результати критерію однорідності дисперсій за регіонами**

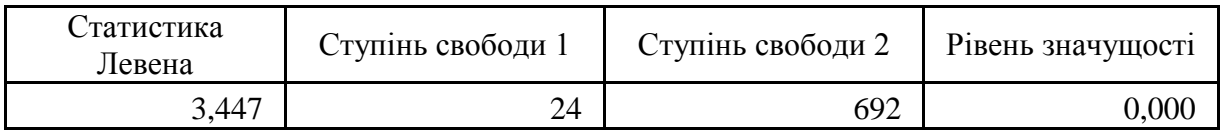

Оскільки рівень значущості менше за 0,05, то гіпотеза про рівність дисперсій відхиляється, що також підтверджує неоднорідність страт.

## Додаток 5 до Методики (пункт 5 підрозділу 2 розділу ІІІ)

#### **Інструкція щодо проведення кластерного аналізу в SPSS**

1. Відкрити в SPSS файл, сформований за показником обсяг реалізованої продукції (товарів, послуг)/чистий дохід від реалізації продукції (товарів, робіт, послуг) за регіонами окремо для підприємств, які здійснюють діяльність із сільського господарства, промисловості, будівництва, роздрібної торгівлі та сфери послуг. Обрати меню "Аналіз" => "Класифікація" => "Ієрархічна кластеризація…".

| 翻<br>*Будівництво.sav [Наборданных1] - Редактор данных PASW Statistics |        |           |          |                        |                                                                                                    |                       |        |                                  |                                     |                |                             |          |                |
|------------------------------------------------------------------------|--------|-----------|----------|------------------------|----------------------------------------------------------------------------------------------------|-----------------------|--------|----------------------------------|-------------------------------------|----------------|-----------------------------|----------|----------------|
| Файл                                                                   | Правка | Вид       | Данные   | Преобразовать          | Анализ                                                                                                | Графика               | Сервис | Окно                             | Справка                             |                |                             |          |                |
|                                                                        |        |           |          | i ka                   | Отчеты<br>Þ<br>Описательные статистики<br>۰                                                           |                       |        | <b>Bear</b>                      |                                     | $\frac{1}{14}$ | <b>ABC</b>                  |          |                |
|                                                                        |        |           |          |                        | Таблицы<br>ь                                                                                          |                       |        |                                  |                                     |                |                             |          |                |
|                                                                        |        | Вінницька |          | Волинська Дніпропетров |                                                                                                    |                       |        |                                  | атська                              |                | Запорізька ІваноФранківська | Київська | Кіровоградська |
|                                                                        |        | область   | область  | область                |                                                                                                    | Сравнение средних     |        |                                  | асть                                | область        | область                     | область  | область        |
| 1                                                                      |        | 32156.0   | 15688.6  |                        |                                                                                                    | Общая линейная модель |        |                                  | 5282.4                              | 34068.0        | 4987.0                      | 828073.5 | 3117,0         |
| $\overline{2}$                                                         |        | 3031.4    | 89706,9  |                        | Обобщенные линейные модели-                                                                           |                       |        |                                  | <b>B1733.6</b>                      | 1251.4         | 28302.6                     | 58224.6  | 2398.7         |
| 3                                                                      |        | 18011.4   | 305.0    |                        |                                                                                                    |                       |        |                                  | 7111.0                              | 1442.0         | 2630.0                      | 26587.9  | 2624,8         |
| 4                                                                      |        | 16725,8   | 21521,2  | 11                     |                                                                                                    | Смешанные модели      |        |                                  | 4466.0                              | 8935,7         | 7406.8                      | 1119.1   | 7392,0         |
| 5                                                                      |        | 67788.0   | 101413.0 | 6                      |                                                                                                    | Корреляции            |        |                                  | 70621.8                             | 98648.7        | 1714.4                      | 15768.0  | 4764.4         |
| $6\phantom{1}6$                                                        |        | 6653.6    | 77729.0  | 28                     |                                                                                                    | Регрессия             |        |                                  | 79098.2                             | 8836.0         | 19889.6                     | 22112.1  | 243,0          |
| $\overline{7}$                                                         |        | 1300.9    | 5534.1   | 17                     |                                                                                                    |                       |        |                                  | 6379.1                              | 5281.9         | 9801.0                      | 2406.9   | 29774.5        |
| 8                                                                      |        | 8310.1    | 8876.0   | 2                      |                                                                                                    | Логлинейный           |        | Þ.                               | 4948.9                              | 3171.0         | 19014.4                     | 27570.6  | 4809,0         |
| 9                                                                      |        | 9229.7    | 3637,3   | 75                     | Классификация<br>ь<br>Снижение размерности<br>Þ.<br>Шкалирование<br>Þ<br>Непараметрические критерии ▶ |                       |        | 33 Двухэтапный кластерный анализ |                                     |                | 800.4                       | 21085,9  |                |
| 10                                                                     |        | 9867.0    | 8258.1   |                        |                                                                                                    |                       |        |                                  | 602.4                               |                |                             |          | 1467.1         |
| 11                                                                     |        | 4729,0    | 6651.7   |                        |                                                                                                    |                       |        |                                  | <b>Вра</b> Кластеризация К-средними |                |                             | 641.9    | 14086,0        |
| 12                                                                     |        | 340521.0  | 15658,0  | 23                     |                                                                                                    |                       |        |                                  | ПП Иерархическая кластеризация      |                |                             | 1046.0   | 12791.6        |
| 13                                                                     |        | 5436.3    | 4126.4   | 11                     |                                                                                                    |                       |        |                                  |                                     |                |                             | 268.4    | 7482,5         |
| 14                                                                     |        | 4268.5    | 17546.2  |                        |                                                                                                    |                       |        |                                  | <b>М</b> Дискриминантный анализ     |                |                             | \$977.0  | 10726.1        |
| 15                                                                     |        | 724959.9  | 1023.1   | 15                     | Прогнозирование<br>Þ.                                                                                 |                       |        |                                  | <b></b> Метод ближайшего соседа     |                |                             | 316.0    | 4533.0         |
| 16                                                                     |        | 12001.7   | 29688.3  |                        |                                                                                                    | Дожитие               |        |                                  |                                     |                |                             | 1082.0   | 4455,7         |
| 17                                                                     |        | 111358.0  | 13294.0  | 102                    |                                                                                                    | Множественные ответы  |        |                                  | 10253.0                             | 9702.8         | 1794.5                      | 56195.0  | 7755.7         |
| 18                                                                     |        | 12301.8   | 4903,3   | 17                     |                                                                                                    |                       |        |                                  | 59572.7                             | 1444.5         | 25860.0                     | 40624.8  | 62370,3        |
| 19                                                                     |        | 3241.2    | 287294.9 |                        |                                                                                                    | Сложные выборки       |        |                                  | 4732.6                              | 1909.2         | 6567.3                      | 10525.6  | 2213,0         |
| 20                                                                     |        | 22471.0   | 37369.0  |                        |                                                                                                    | Контроль качества     |        |                                  | 17964.3                             | 60177.2        | 1091.8                      | 19082.1  | 6381,5         |
| 21                                                                     |        | 2216.0    | 1252,3   |                        |                                                                                                    | <b>ROC-кривые</b>     |        |                                  | 3087.0                              | 2175.9         | 4433.0                      | 30061.7  | 3388,3         |
| 22                                                                     |        | 12699.9   | 37869.4  | 156                    |                                                                                                    |                       |        |                                  | 4346.5                              | 13004.0        | 702.1                       | 24838.0  | 6120,2         |
| 23                                                                     |        | 2068.0    | 349102,0 |                        | 33984.8                                                                                               | 82107.3               | 1073.4 |                                  | 5599.9                              | 4191.2         | 61836.3                     | 389499.0 | 66,6           |

Рис. 4. Вибір у меню SPSS процедури "Ієрархічна кластеризація"

2. У вікні "Ієрархічний кластерний аналіз" перенести змінні в поле "Змінні", у полі "Кластеризувати" обрати позицію "Змінні", а в полі "Вивести" – позиції "Статистики" та "Графіки".

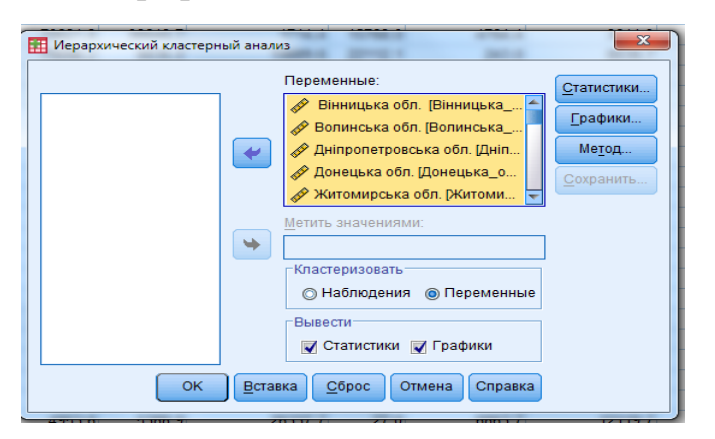

Рис. 5. Поле "Змінні" у діалоговому вікні "Ієрархічний кластерний аналіз"

Продовження додатка 5

3. Натиснути клавішу "Графіки", відмітити позначку "Дендрограма" і натиснути клавішу "Продовжити".

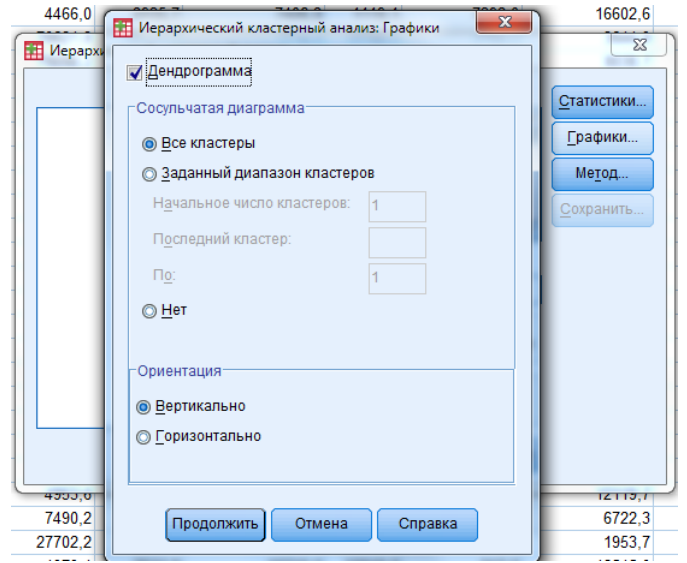

Рис. 6. Діалогове вікно "Графіки"

4. Натиснути клавішу "Метод", у позиції "Метод" обрати "Міжгрупові зв'язки", у полі "Міра" обрати "Інтервальна" – "Відстань Евкліда", у полі "Перетворити значення" обрати "Стандартизація" – "Z-значения" та "По змінних". Натиснути клавіші "Продовжити" та "OK".

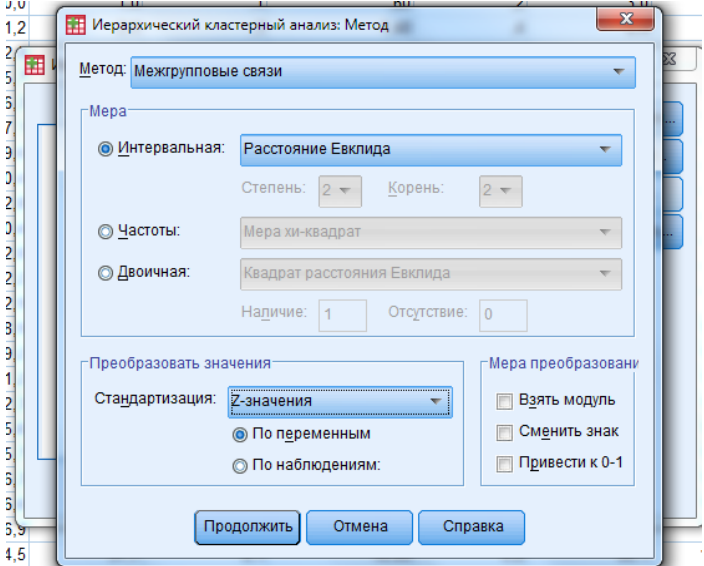

Рис. 7. Діалогове вікно "Метод"

Результатом виконання кластерного аналізу є дендрограма, за якою проводять об'єднання регіонів (рис. 8).

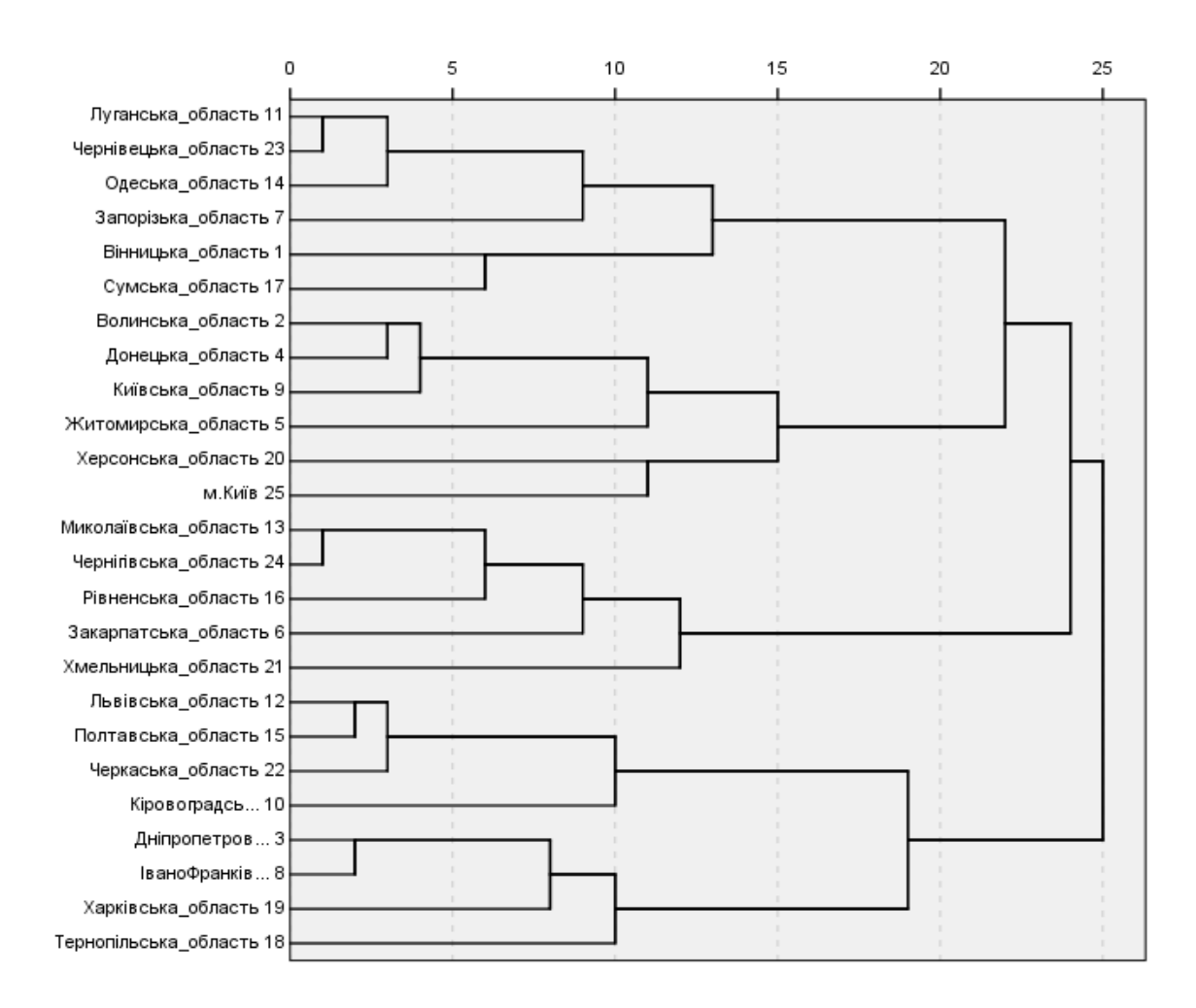

#### Продовження додатка 5

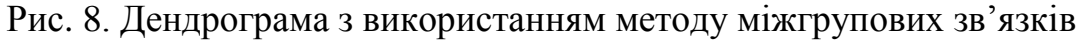

\_\_\_\_\_\_\_\_\_\_\_\_\_\_\_\_\_\_\_\_\_\_

27

# Додаток 6 до Методики (пункт 5 підрозділу 2 розділу ІІІ)

# **Таблиця 10. Стратифікація регіонів у локально-регіональні групи за результатами кластерного аналізу**

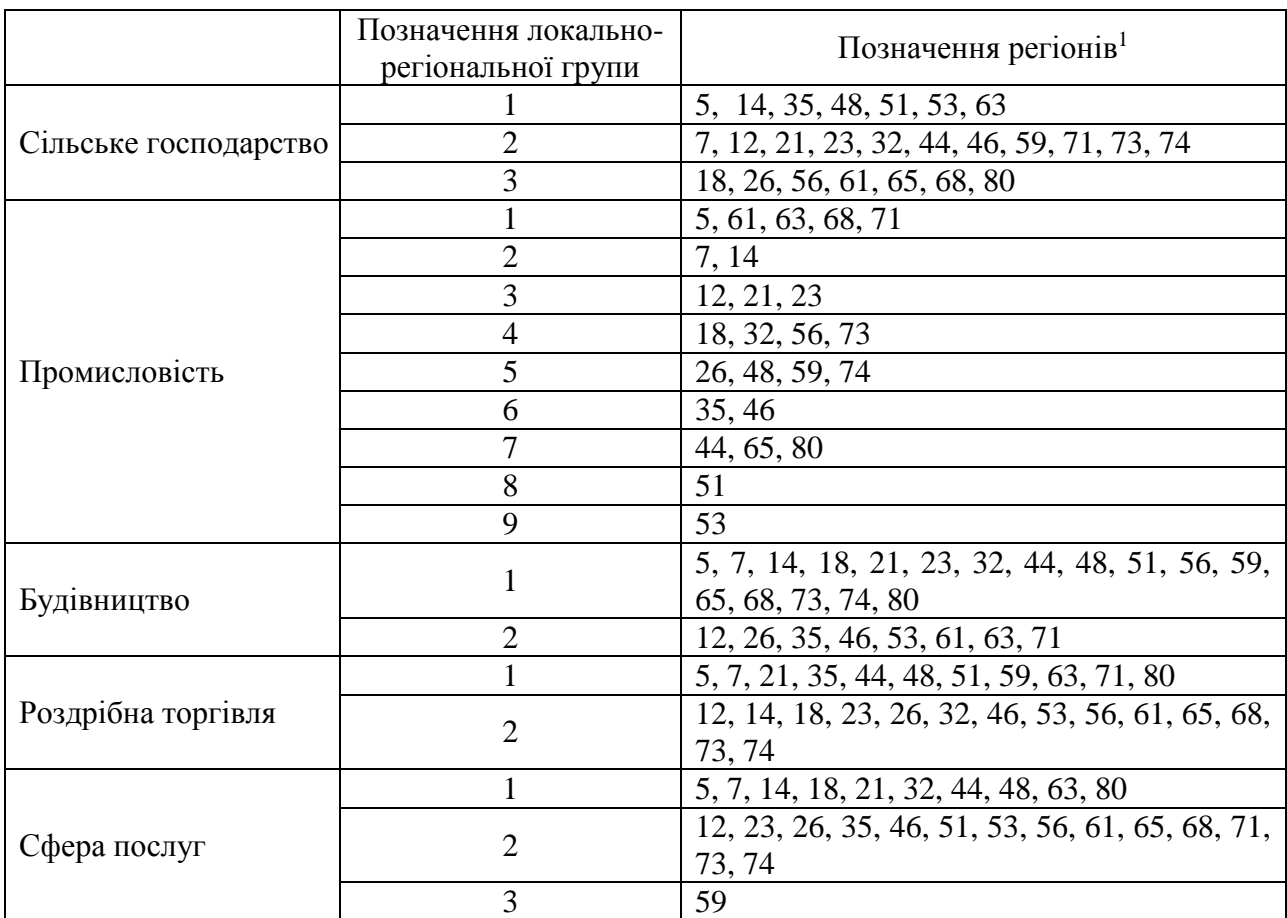

\_\_\_\_\_\_\_\_\_\_\_\_\_\_\_\_\_\_\_\_\_\_

<sup>1</sup>Відповідно до додатка 2.

Додаток 7 до Методики (пункт 5 підрозділу 2 розділу ІІІ)

### **Інструкція щодо перевірки даних за** *t-***критерієм (Ст'юдента) для незалежних вибірок у SPSS**

1. Відкрити в SPSS файл основної сукупності одиниць, сформований окремо для підприємств, які здійснюють діяльність із сільського господарства, промисловості, будівництва, роздрібної торгівлі та сфери послуг. Обрати меню "Аналіз => Порівняння середніх => Т-критерій для незалежних вибірок…".

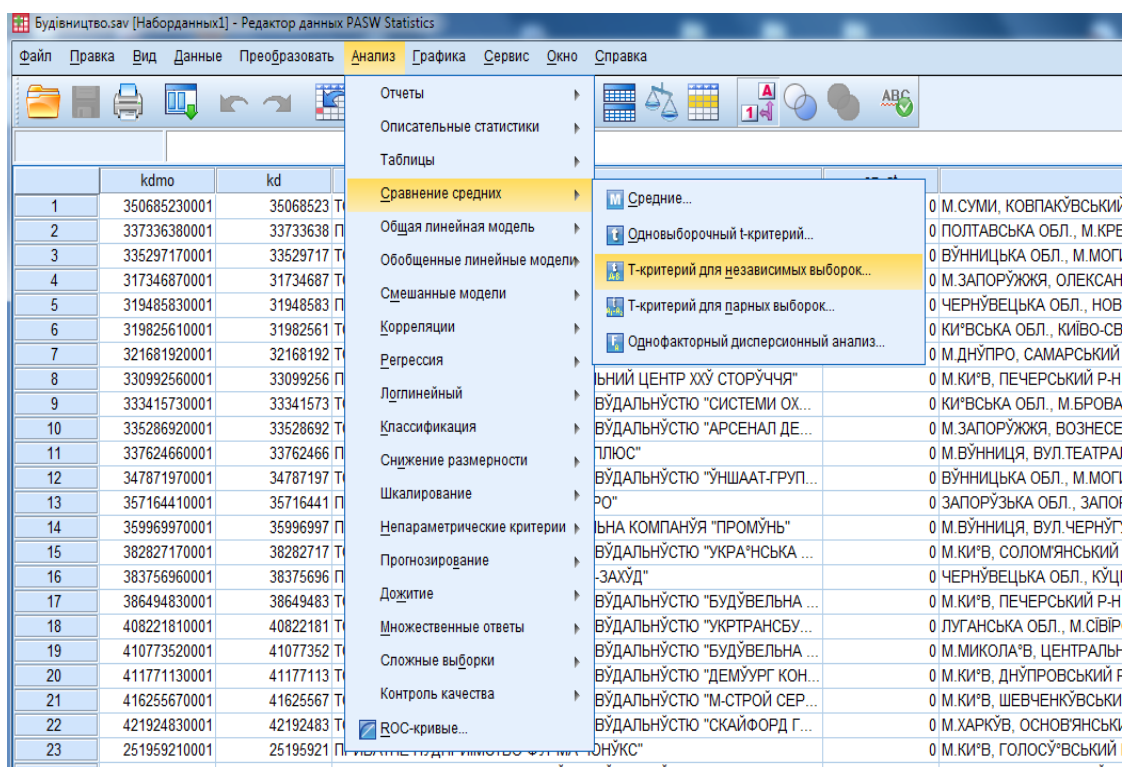

Рис. 9. Вибір у меню SPSS процедури "Т-критерій для незалежних вибірок"

2. У поле "Групувати по" перенести змінну te\_2 (локально-регіональні групи) та натиснути "Задати групи", обрати позначення локально-регіональних груп, за якими будуть здійснювати перевірку *t*-критерію.

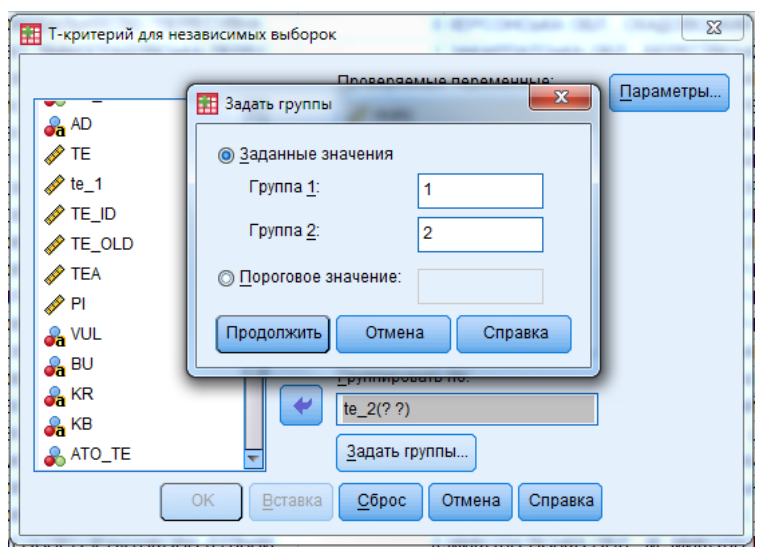

Рис. 10. Поле "Задати групи" у діалоговому вікні "Т-критерій для незалежних вибірок"

3. У поле "Змінні, що перевіряються" перенести змінну realiz (обсяг реалізованої продукції (товарів, послуг)/чистий дохід від реалізації продукції (товарів, робіт, послуг)). Натиснути клавішу "ОK".

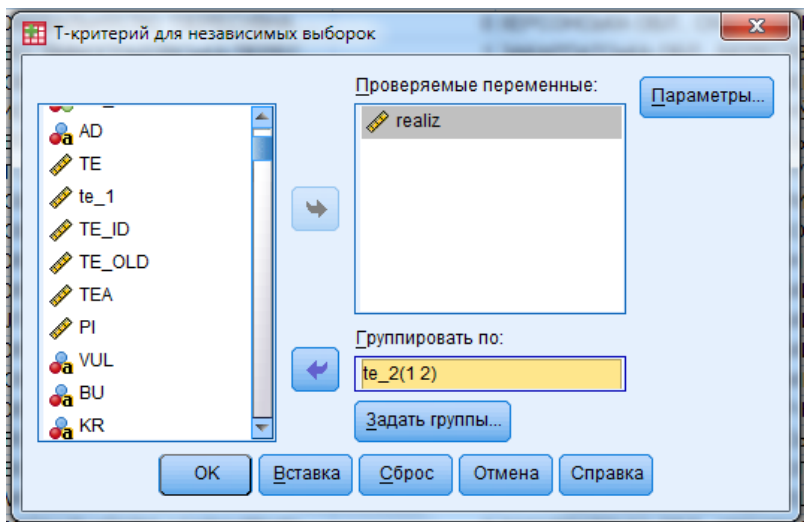

Рис. 11. Поле "Змінні, що перевіряються" у діалоговому вікні "Т-критерій для незалежних вибірок"

Результат перевірки даних за *t-*критерієм (Ст'юдента) для незалежних вибірок представлено в таблиці 11.

### **Таблиця 11. Результати порівняння середніх значень локальнорегіональних груп з остаточними позначеннями 1 та 2 за** *t***-критерієм для незалежних вибірок**

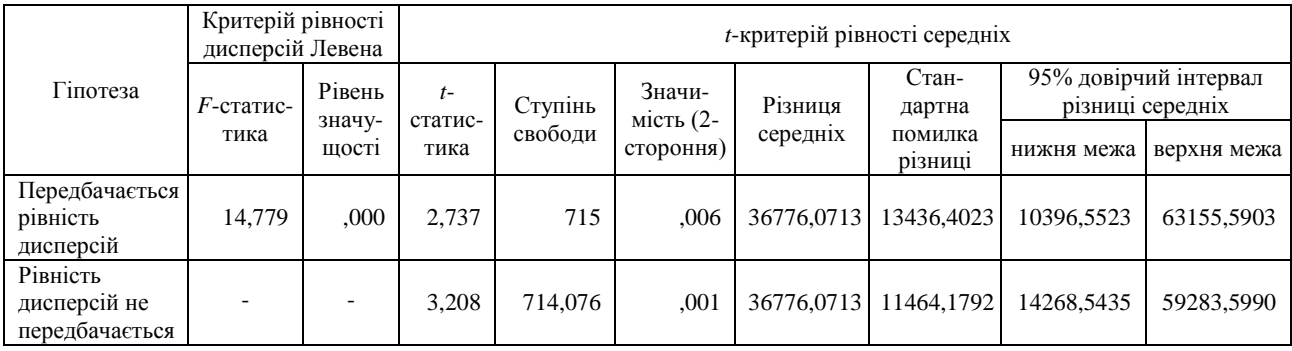

Для прийняття нульової або альтернативної гіпотези за *t*-критерієм розраховується *t*-статистика:

$$
t = \frac{|M_1 - M_2|}{\sqrt{\frac{(N_1 - 1)\sigma_1^2 + (N_2 - 1)\sigma_2^2}{N_1 + N_2 - 2} \left(\frac{1}{N_1} + \frac{1}{N_2}\right)}}\tag{1}
$$

де *M*1, *M*<sup>2</sup> – середні арифметичні за двома стратами,

*σ1, σ<sup>2</sup>* – відповідні стандартні відхилення,

 $N_1$ ,  $N_2$  – розміри страт.

Кількість ступенів свободи —  $df = N_1 + N_2 - 2$ .

Оскільки рівень значущості менше за 0,05, то гіпотезу про неістотність відмінностей у середніх значеннях відхиляємо, тобто локально-регіональні групи з новими кодами 1 та 2 є неоднорідними.

Додаток 8 до Методики (пункт 5 підрозділу 2 розділу ІІІ)

# **Таблиця 12. Перегрупування локально-регіональних груп за результатами** *t***-критерію для незалежних вибірок**

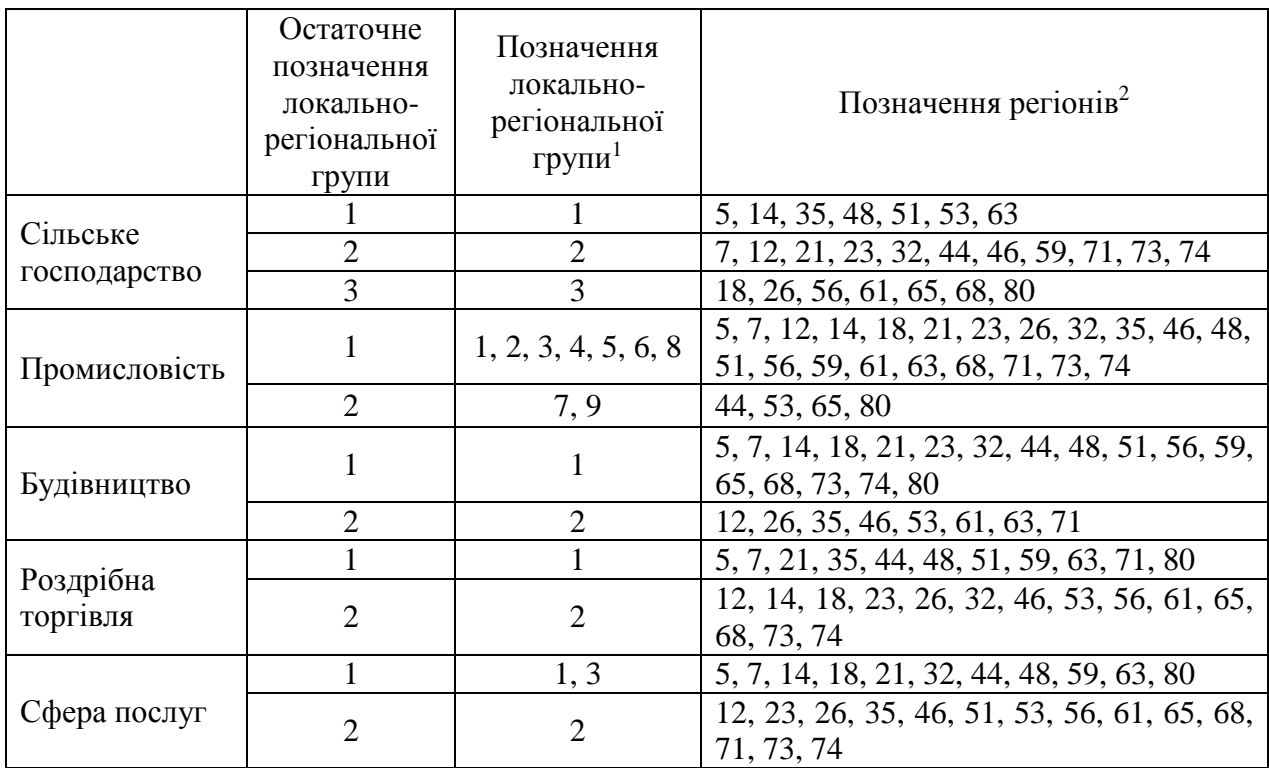

\_\_\_\_\_\_\_\_\_\_\_\_\_\_\_\_\_\_\_\_\_\_

<sup>1</sup>Відповідно до додатка 6.

<sup>2</sup> Відповідно до додатка 2.

Додаток 9 до Методики (пункт 5 підрозділу 2 розділу ІІІ)

# **Таблиця 13. Кількість страт у результаті побудови дизайну вибірки**

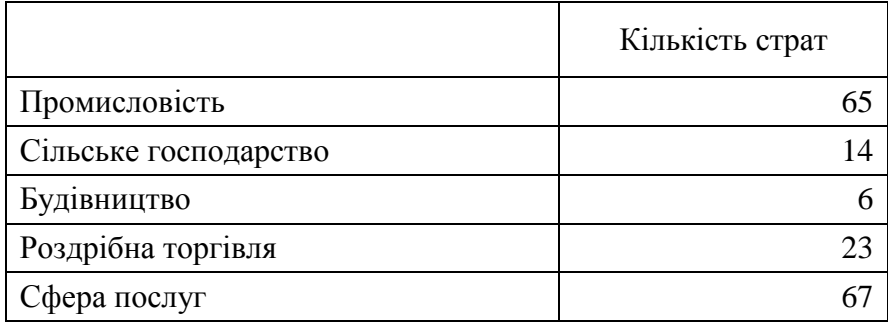

\_\_\_\_\_\_\_\_\_\_\_\_\_\_\_\_\_\_\_\_\_\_

33

Додаток 10 до Методики (пункт 5 підрозділу 2 розділу ІІІ)

# **Таблиця 14. Кількість підприємств у стратах основної сукупності одиниць за видом економічної діяльності "Будівництво"**

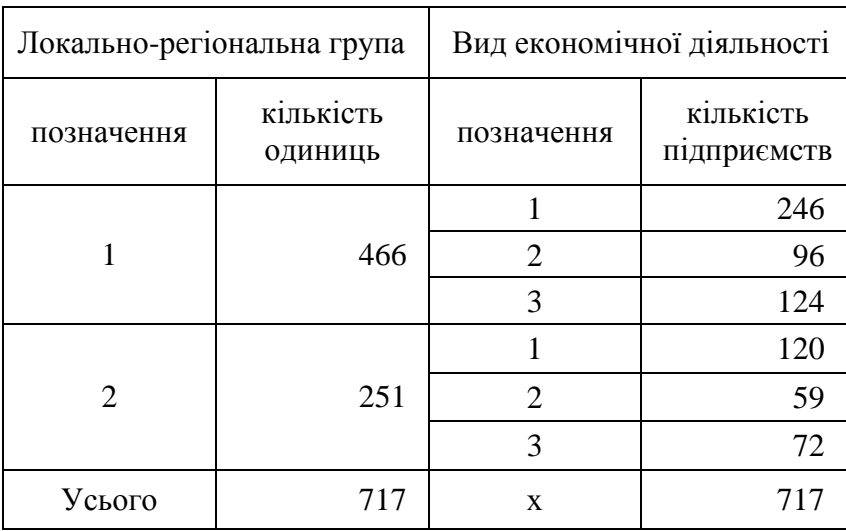

Додаток 11 до Методики (пункт 1 розділу IV)

# **Таблиця 15. Допоміжна таблиця для розрахунку кількості середніх підприємств у вибіркових сукупностях одиниць**

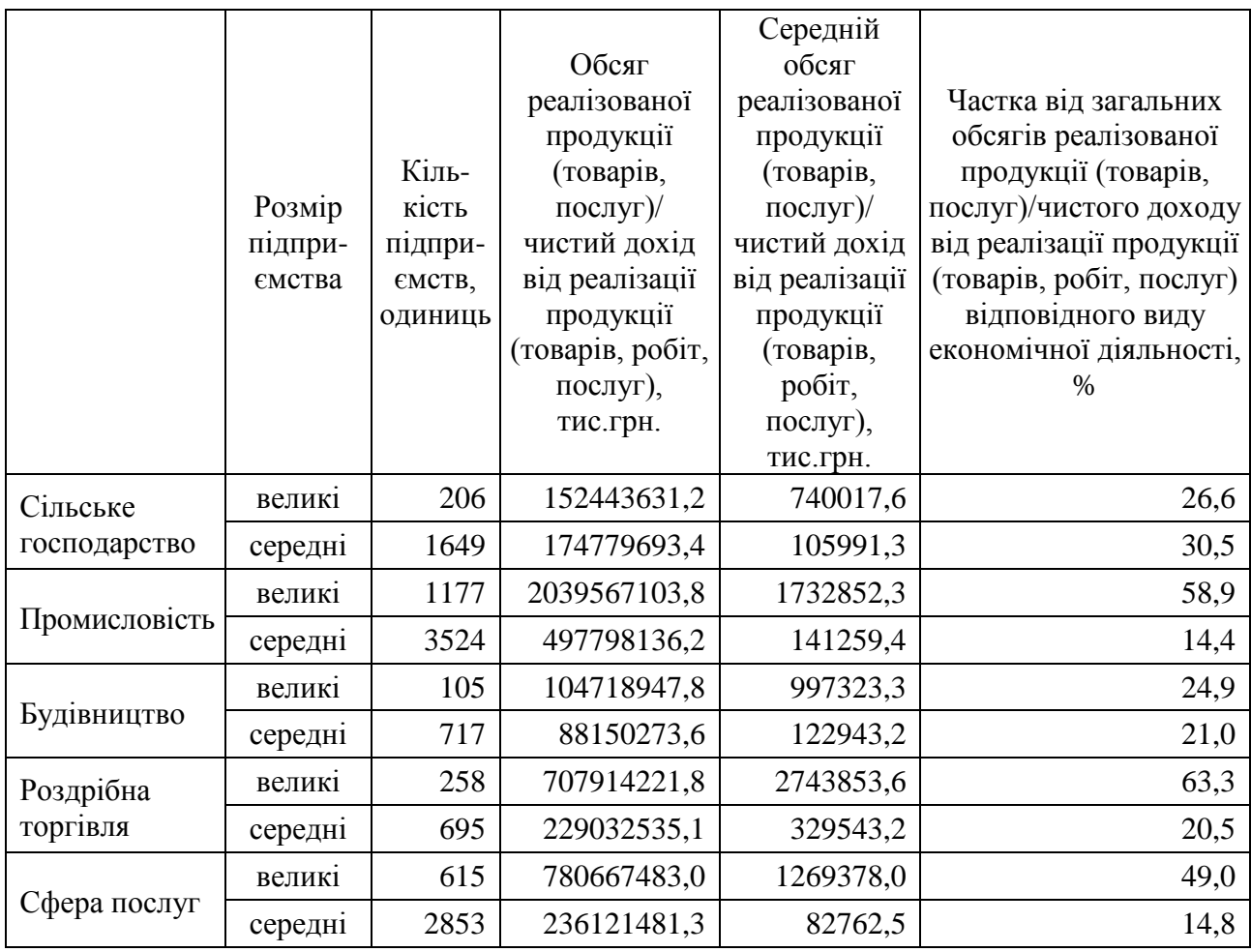

Додаток 12 до Методики (пункт 3 розділу ІV)

# **Таблиця 16. Розподіл кількості підприємств у стратах за видом економічної діяльності "Будівництво"**

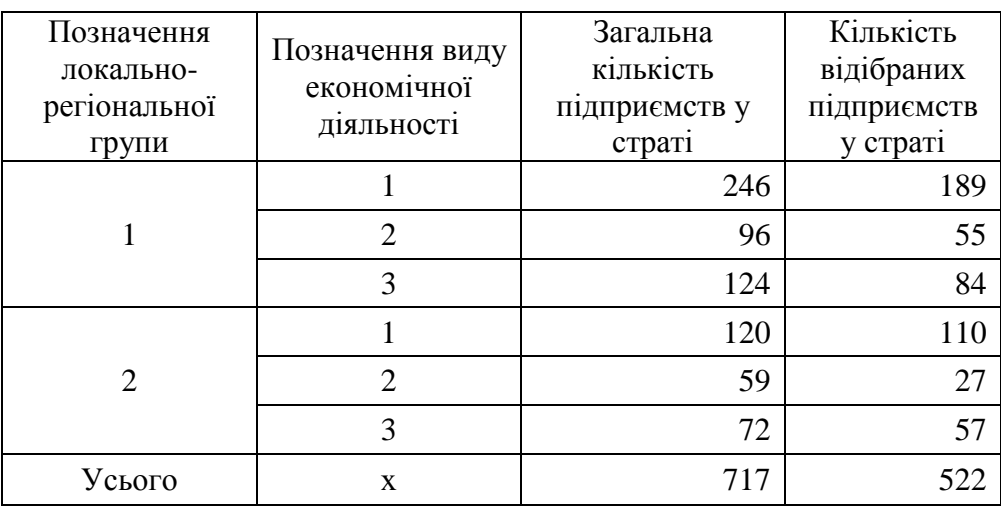

Додаток 13 до Методики (пункт 3 розділу ІV)

### **Інструкція щодо відбору підприємств із основної сукупності одиниць у SPSS**

1. Відкрити файл основної сукупності одиниць, сформований окремо для підприємств, які здійснюють діяльність із сільського господарства, промисловості, будівництва, роздрібної торгівлі та сфери послуг. Обрати меню "Аналіз => Складні вибірки => Задати параметри вибірки…".

|                |                      |            |          | Будівництво.sav [Наборданных1] - Редактор данных PASW Statistics            |                                                                                               |
|----------------|----------------------|------------|----------|-----------------------------------------------------------------------------|-----------------------------------------------------------------------------------------------|
| Файл           | Правка               | Вид        | Данные   | Преобразовать                                                               | Графика<br>Анализ<br>Сервис<br>Окно<br>Справка                                                |
|                |                      |            | Œ.       |                                                                             | Отчеты<br>$\frac{a}{14}$<br>ь<br><b>HERE</b><br>Ħ<br><b>FELLER</b><br>Описательные статистики |
|                |                      |            |          |                                                                             | Таблицы                                                                                       |
|                |                      | kdmo       |          | kd                                                                          | Сравнение средних                                                                             |
| $\mathbf{1}$   | 1140050001           |            | 114005 K | ХЖНЕ УПРАВЛЎННЯ №6 "ЕЛЕК<br>Общая линейная модель                           |                                                                                               |
| $\overline{2}$ | 1140110001           |            | 114011 T | ВЎДАЛЬНЎСТЮ "ГАЛМОНТАЖБ                                                     |                                                                                               |
| 3              |                      | 1140400001 |          | 114040 T                                                                    | Обобщенные линейные модели-<br>ВЎДАЛЬНЎСТЮ "МОДЕМ"                                            |
| 4              |                      | 1140860001 |          | 114086 П                                                                    | Смешанные модели<br>О "ПЎВДЕНЬЗАХЎДЕЛЕКТРОМ                                                   |
| 5              |                      | 1323510001 |          | 132351 Д                                                                    | Корреляции<br>Þ<br>А МЕХАНЎЗОВАНА КОЛОНА" П                                                   |
| 6              |                      | 1218440001 |          | 121844 <sub>U</sub>                                                         | Регрессия<br>О "ЕЛЕКТРОПЎВДЕНМОНТАЖ-<br>Þ                                                     |
| $\overline{7}$ |                      | 1324570001 |          | 132457 <sub>[1]</sub>                                                       | Логлинейный<br><b>Ю</b> "КИ°ВСЎЛЬЕЛЕКТРО"<br>r                                                |
| 8              |                      | 1324050001 |          | 132405 Д                                                                    | ЪКА МЕХАНЎЗОВАНА КОЛОНА<br>Классификация                                                      |
| 9              | 1324860001           |            | 132486 П | О "ЕЛЕКТРО"<br>Снижение размерности                                         |                                                                                               |
| 10             |                      | 1326060001 |          | 132606 Д                                                                    | А МЕХАНЎЗОВАНА КОЛОНА" П<br>Шкалирование                                                      |
| 11             |                      | 1771580001 |          | 177158 <sub>[1]</sub>                                                       | О "УКРЗАХЎДВУГЛЕБУД"<br>Непараметрические критерии                                            |
| 12             |                      | 1809240001 |          | 180924 <sub>U</sub>                                                         | О "ШАХТОБУДМОНТАЖНЕ УПР<br>Прогнозирование                                                    |
| 13             |                      | 1328070001 |          | 132807 n                                                                    | Ю "СВС-ДНЎПРО"<br>Дожитие                                                                     |
| 14             |                      | 1829520001 |          | 182952 Л                                                                    | АНЕ РЕМОНТНО-БУДЎВЕЛЬНЕ<br>Множественные ответы                                               |
| 15             |                      | 2158120001 |          | 215812 <sub>[1]</sub>                                                       | <u>IO "PEMOHTHO EVIIVREIILHE V</u><br>Сложные выборки                                         |
| 16             |                      | 1828860001 |          | 182886 Ж                                                                    | K<br>на Задать параметры выборки                                                              |
|                | 4727910001<br>17     |            | 472791 A | Контроль качества<br>N<br><b>ВЕТ</b> Подготовка к анализу                   |                                                                                               |
| 18             |                      | 1830410001 |          | 183041 M                                                                    | ROC-кривые<br><b>128 Частоты</b>                                                              |
| 19             |                      | 9123560001 |          |                                                                             | 912356 ТОВАРИСТВО З ОБМЕЖЕНОЮ ВЎДПО<br>П. Описательные                                        |
| 20             | 1833020001           |            |          | 183302 РЎВНЕНСЬКЕ ОБЛАСНЕ СПЕЦЎАЛЎЗ<br>на Таблицы сопряженности             |                                                                                               |
|                | 1833310001<br>21     |            |          | 183331 ХМЕЛЬНИЦЬКЕ ОБЛАСНЕ СПЕЦЎАЛЎ                                         |                                                                                               |
|                | 9125110001<br>22     |            |          | <b>12 Отношения</b><br>912511 ПРИВАТНЕ АКЦЎОНЕРНЕ ТОВАРИСТЕ                 |                                                                                               |
| 23             | 2938410001           |            |          | ПР Общая линейная модель<br>293841 ПРИВАТНЕ АКЦЎОНЕРНЕ ТОВАРИСТЕ            |                                                                                               |
| 24             | 4193310001           |            |          | 419331 ТОВАРИСТВО З ДОДАТКОВОЮ ВЎДПО<br><b>ПАРИ ЛОГИСТИЧЕСКАЯ регрессия</b> |                                                                                               |
|                | 10284430001<br>25    |            |          | 1028443 ТОВАРИСТВО З ОБМЕЖЕНОЮ ВЎДПО<br><b>Порядковая регрессия</b>         |                                                                                               |
|                | $\blacktriangleleft$ |            |          |                                                                             | <b>В Регрессия Кокса</b>                                                                      |

Рис. 16. Вибір у меню SPSS процедури "Складні вибірки"

2. У вікні "Конструктор відбору" обрати позицію "Створити план вибірки" та ввести до поля "Файл" назву файла (наприклад, Будівництво). Натиснути клавішу "Далі".

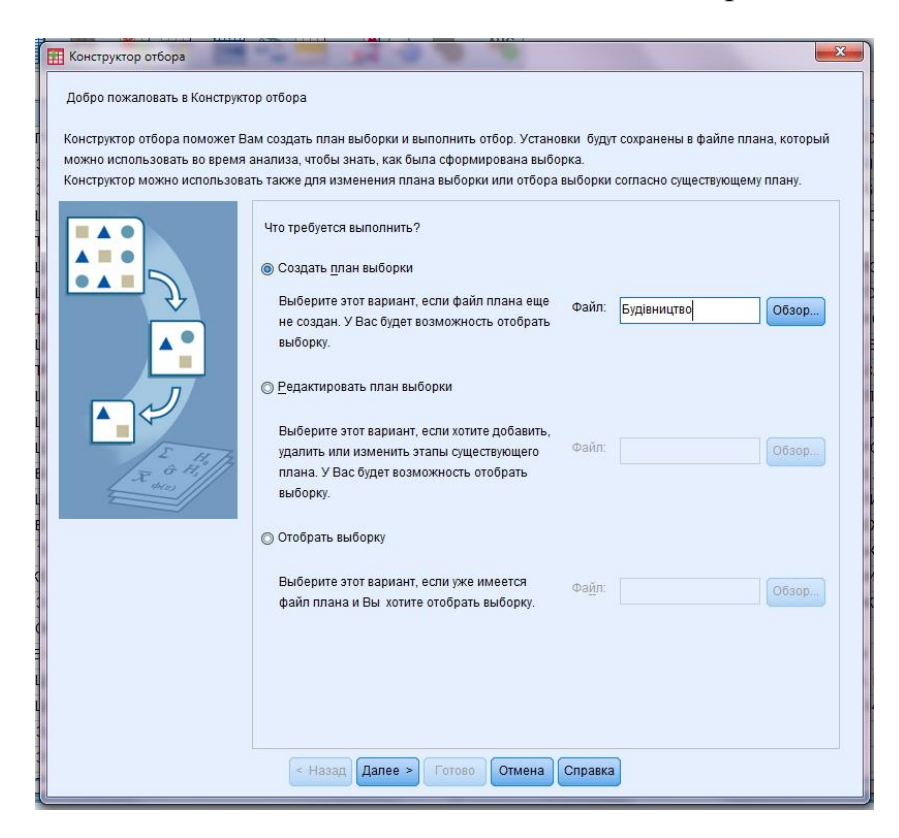

Рис. 17. Діалогове вікно "Конструктор відбору"

3. У вікні "Конструктор відбору" з розділу "Змінні" перенести в розділ "Розшарувати по" критерії відбору: te3 (остаточне позначення локальнорегіональної групи), vdf10\_st (позначення виду економічної діяльності). Натиснути клавішу "Далі".

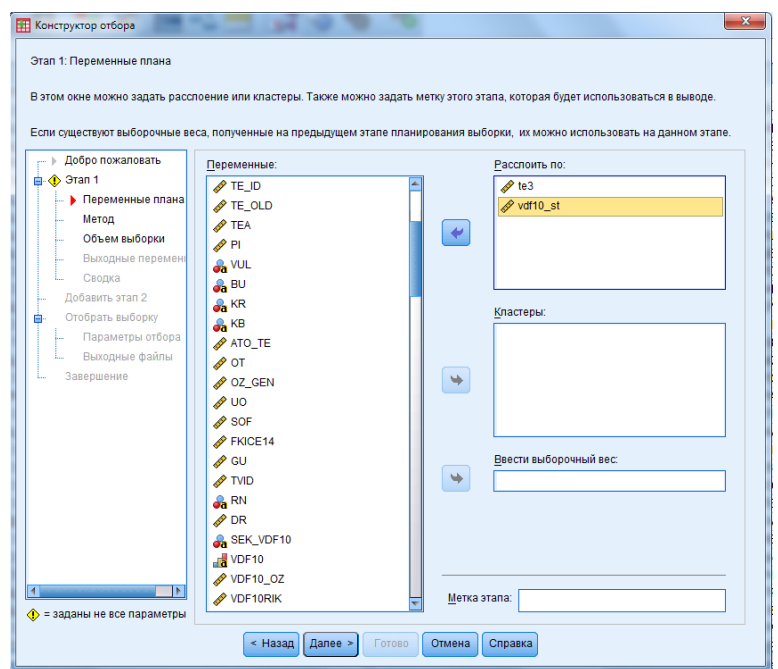

Рис. 18. Вибір змінних у діалоговому вікні "Конструктор відбору"

4. У полі "Метод" обрати "Тип" Простий випадковий" та "Без повернення". Натиснути клавішу "Далі".

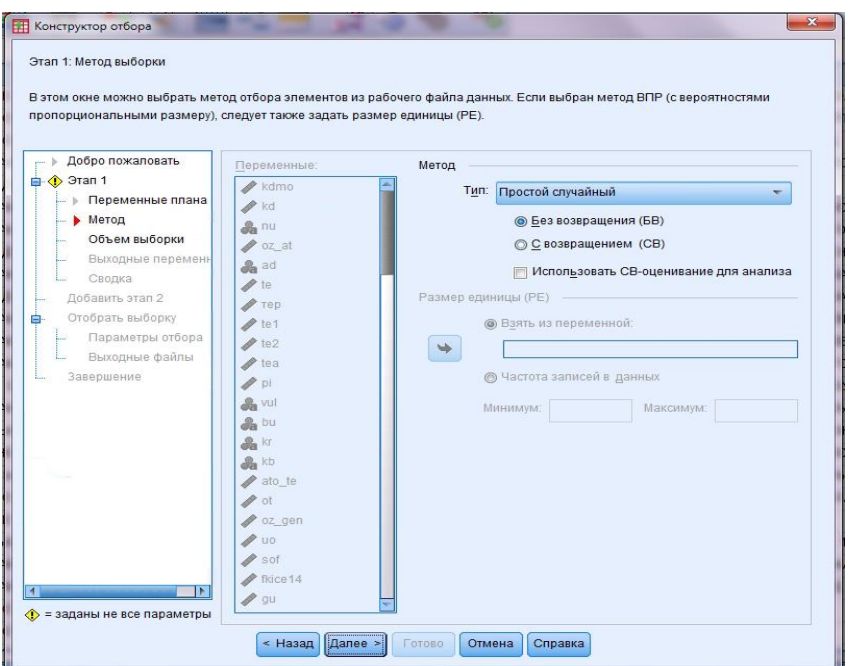

Рис. 19. Вибір методу відбору в діалоговому вікні "Конструктор відбору"

5. У вікно "Задати нерівні об'єми" внести коди критеріїв відбору та кількість підприємств у стратах. Натиснути клавішу "Продовжити", потім "Далі".

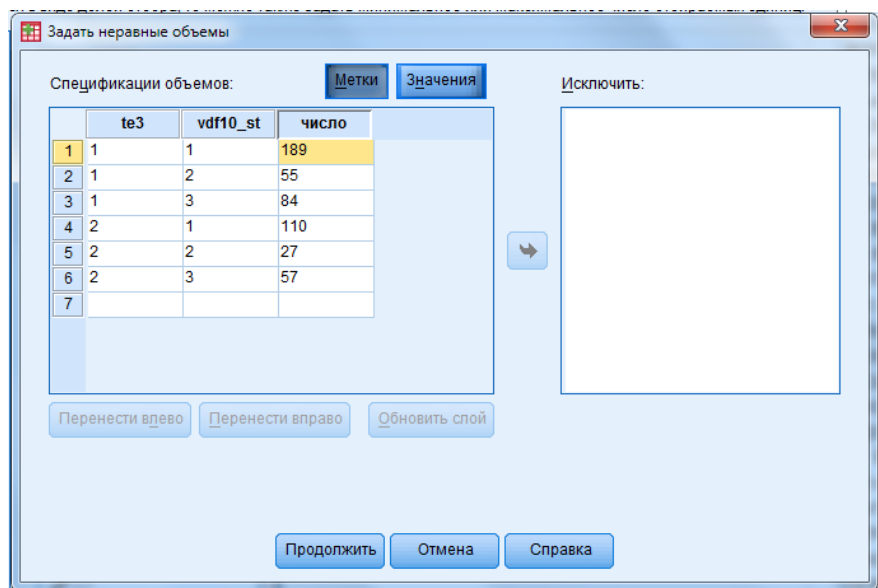

Рис. 20. Заповнення критеріїв відбору в діалоговому вікні "Задати нерівні об'єми"

6. У вікні "Конструктор відбору" позначити поле "Частка відбору" та "Вибіркова вага". Натиснути клавішу "Далі".

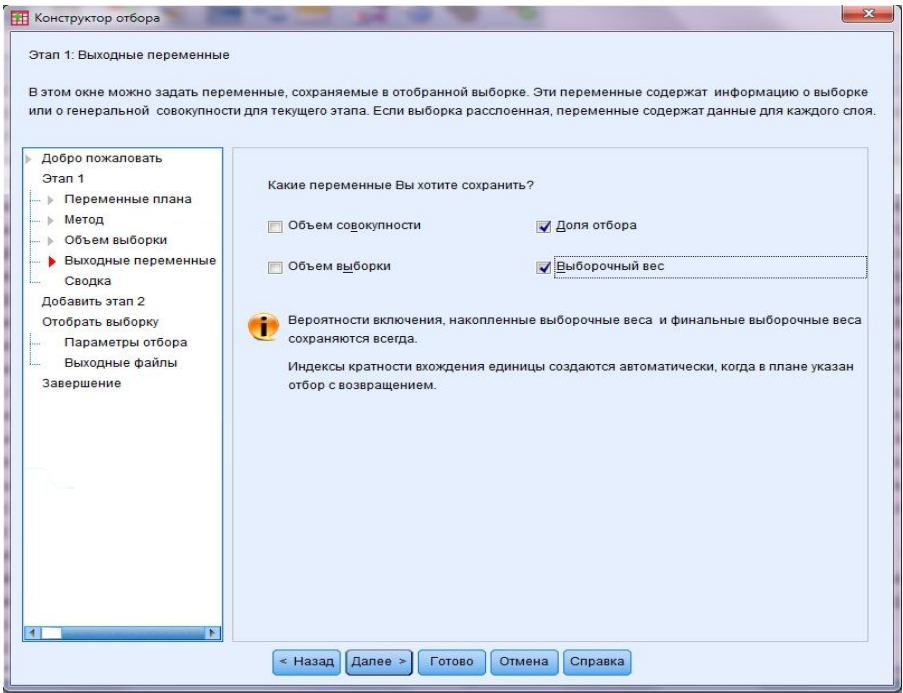

Рис. 21. Вибір вихідних змінних у діалоговому вікні "Конструктор відбору"

7. Обрати позицію "Ні, не додавати етап" і натиснути клавішу "Далі".

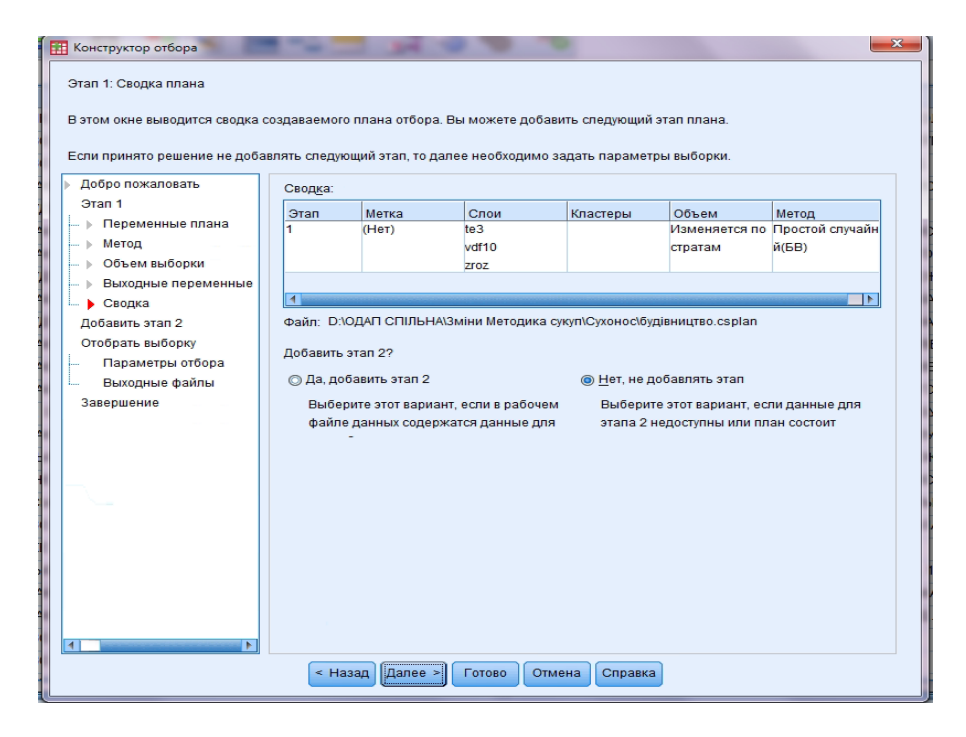

Рис. 22. Зведення плану в діалоговому вікні "Конструктор відбору"

Продовження додатка 13

8. На запитання "Ви хочете відібрати вибірку?" обрати "Так". На питання "Який вид початкового значення генератора випадкових чисел Ви хочете використати? " обрати "Випадкове число". Натиснути клавішу "Далі".

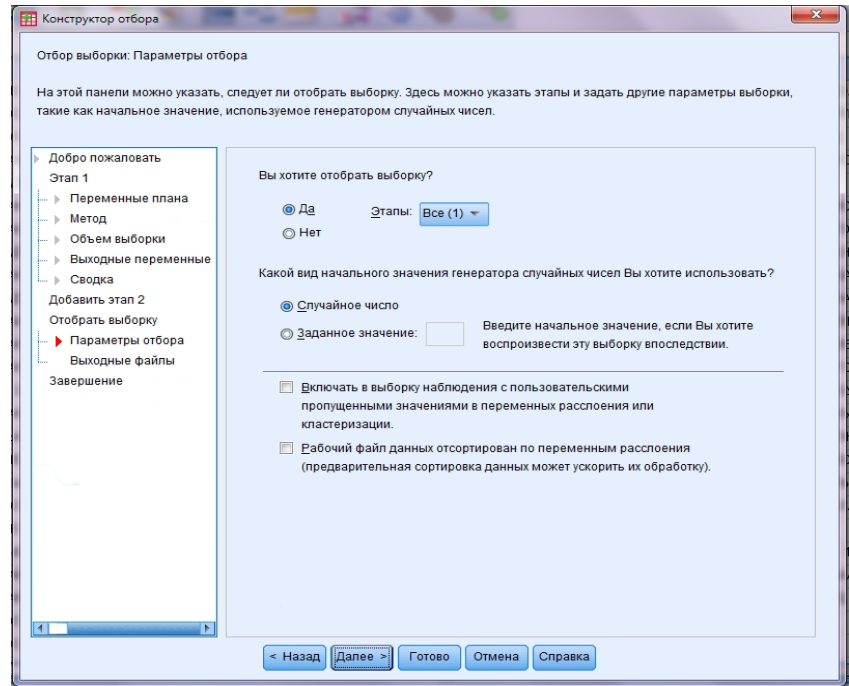

Рис. 23. Вибір параметрів відбору в діалоговому вікні "Конструктор відбору"

9. На запитання "Файл даних, в якому буде збережена вибірка" обрати "Новий набір даних" і записати назву файла (наприклад, Будівництво\_вибірка). Натиснути клавішу "Далі".

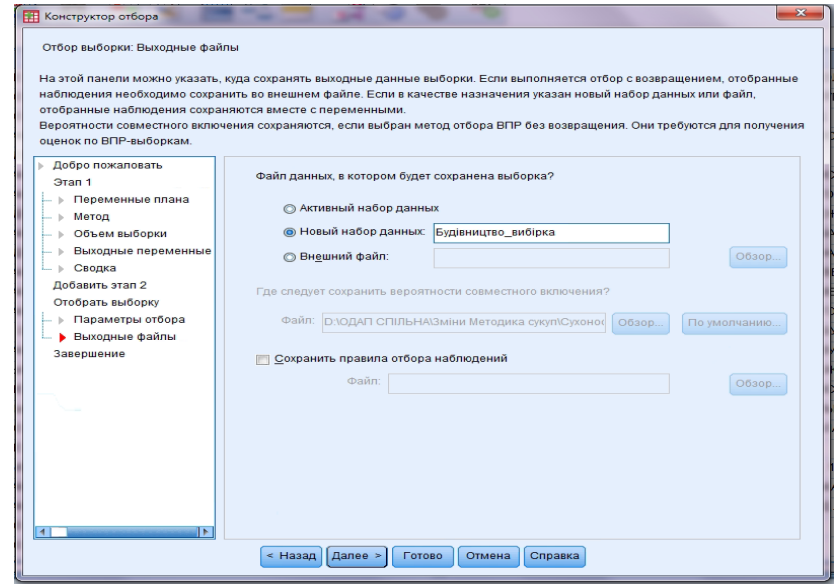

Рис. 24. Вибір вихідних файлів у діалоговому вікні "Конструктор відбору"

10. На питання "Що ви хочете зробити?" обрати "Зберегти план у файлі плана і відібрати вибірку" й натиснути клавішу "Готово".

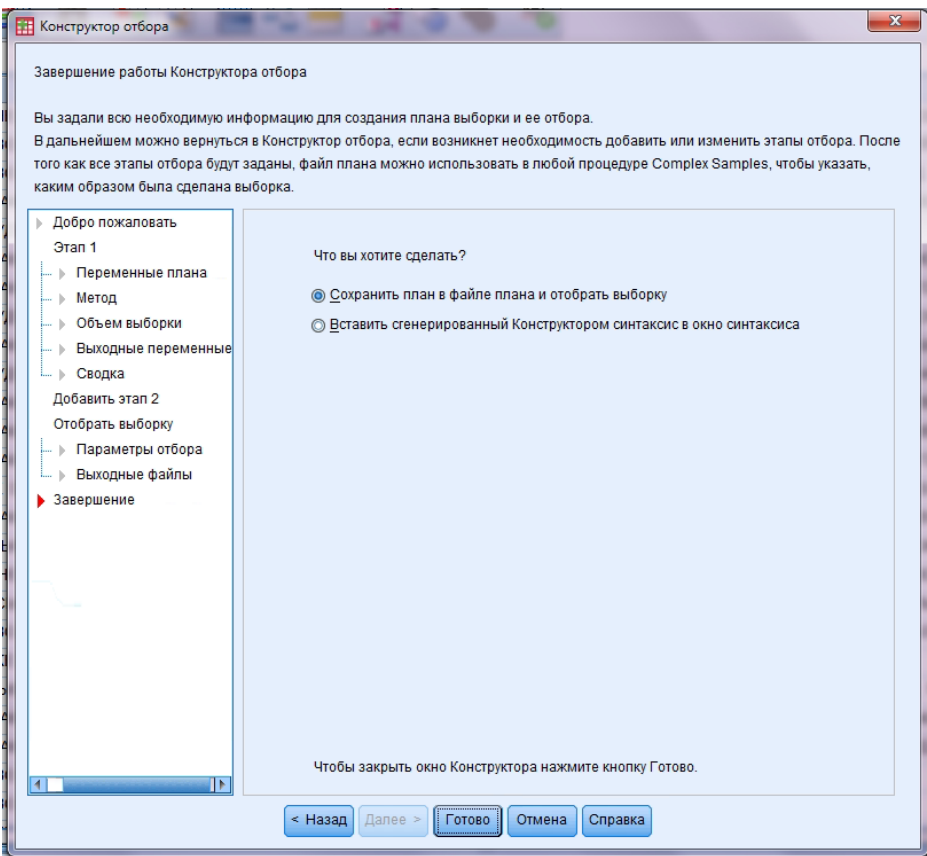

Рис. 25. Завершення роботи у діалоговому вікні "Конструктор вибірки"

Результатом виконання дій є файл із відібраними одиницями з основної сукупності.

Додаток 14 до Методики (пункт 3 розділу ІV)

# **Таблиця 17. Кількість підприємств у вибіркових сукупностях одиниць ОДАП**

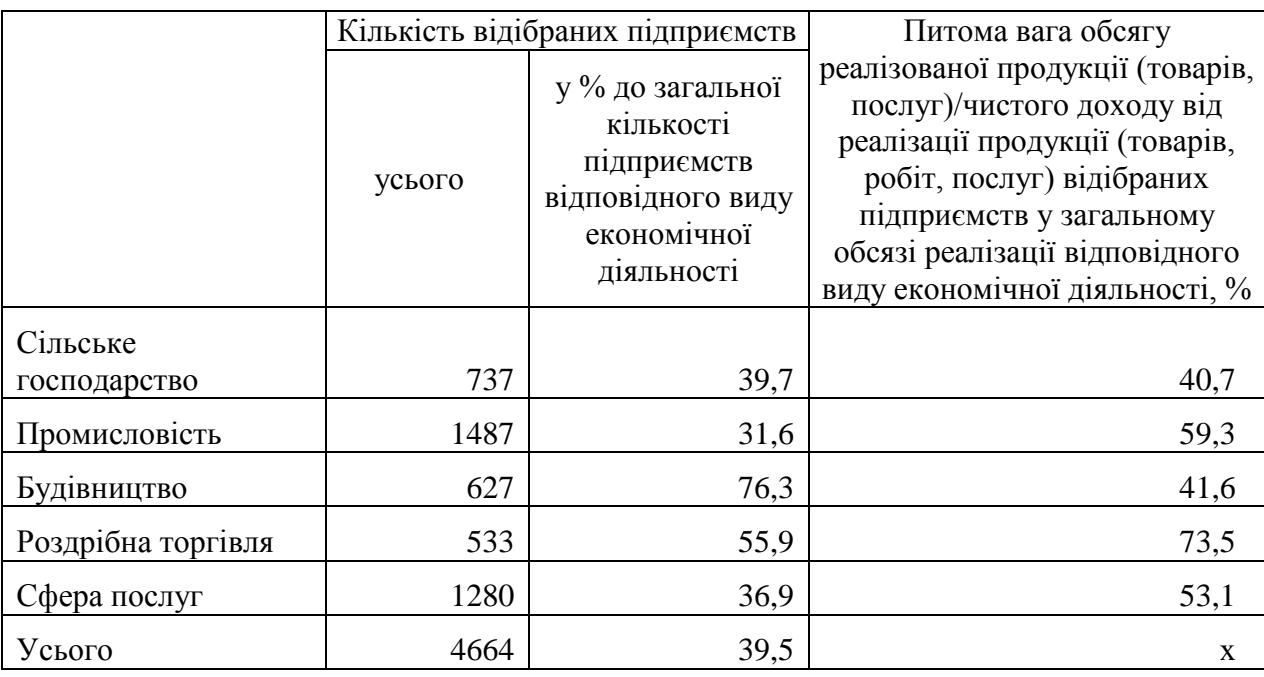

### **Список використаних джерел**

1. Закон України "Про офіційну статистику" від 16 серпня 2022 року № 2524-IX.

URL:<https://zakon.rada.gov.ua/laws/show/2524-20#Text>

2. Глосарій термінів національної моделі статистичного виробництва в органах державної статистики, затверджений наказом Держстату від 30 грудня 2020 року № 367.

URL: [http://www.ukrstat.gov.ua/norm\\_doc/2020/367/367\\_glos.pdf](http://www.ukrstat.gov.ua/norm_doc/2020/367/367_glos.pdf)

3. Методологічні положення державного статистичного спостереження "Стан ділової активності підприємств", затверджені наказом Держстату від 31 жовтня 2022 року № 262 (зі змінами).

URL: [https://www.ukrstat.gov.ua/norm\\_doc/2022/262/262\\_2022.pdf](https://www.ukrstat.gov.ua/norm_doc/2022/262/262_2022.pdf)

4. Методологічні положення державного статистичного спостереження "Реєстр статистичних одиниць", затверджені наказом Держстату від 30 листопада 2021 року № 298.

URL: http://surl.li/bkvyy

5. Статистичний словник / [О. Г. Осауленко, О. О. Васєчко, М. В. Пугачова та ін.]; за ред. д-ра держ. упр., проф., член-кор. НАН України О. Г. Осауленка; НТК стат. досл. – К.: ДП "Інформ.-аналіт. агентство", 2012. – 498 с.

6. Пугачова М. В. Використання методів розвідувального статистичного аналізу для інтерпретації даних кон'юнктурних обстежень/М. В. Пугачова// Статистика України. – 2001. – № 3. – С. 26-33.

7. The Joint Harmonised EU Programme of Business and Consumer Surveys: User Guide. – Brussels: European Commission, Directorate General for Economic and Financial Affairs, May 2022.

URL: [https://ec.europa.eu/info/sites/default/files/bcs\\_user\\_guide.pdf](https://ec.europa.eu/info/sites/default/files/bcs_user_guide.pdf)

8. Business Tendency Surveys: A Handbook. – Paris: OECD, 2003. – 130 p. URL:<http://www.oecd.org/std/leading-indicators/31837055.pdf>